版 **2** 第

# 教育用映像コンテンツ 制作ケース集

京都大学 OCW・KoALA・KyotoUx の事例より

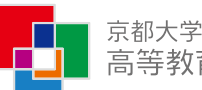

京都大学 Genter for the Promotion of Excellence<br>高等教育研究開発推進センター

<span id="page-1-0"></span>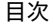

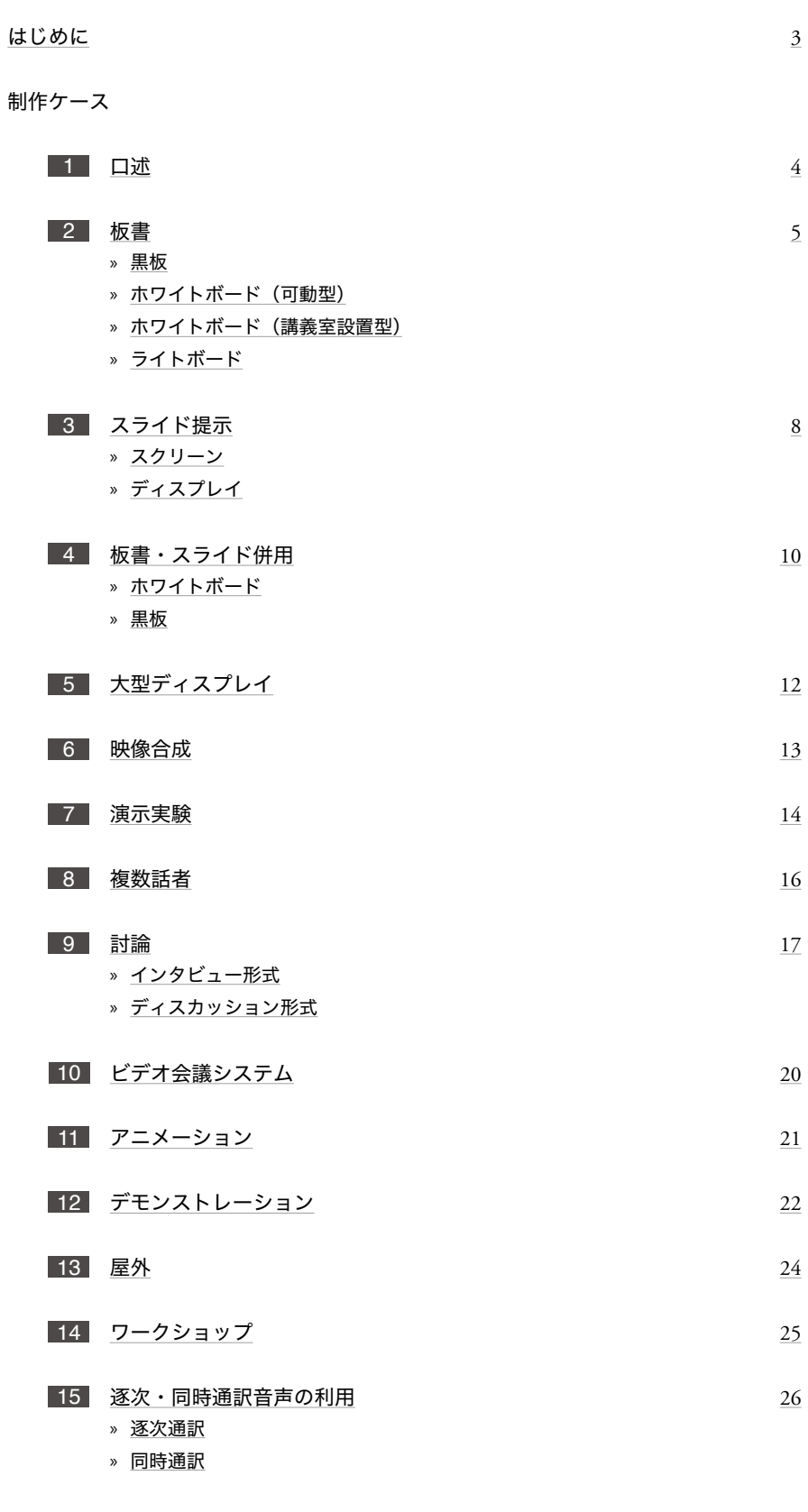

# 付録

 $\overline{\phantom{a}}$ 

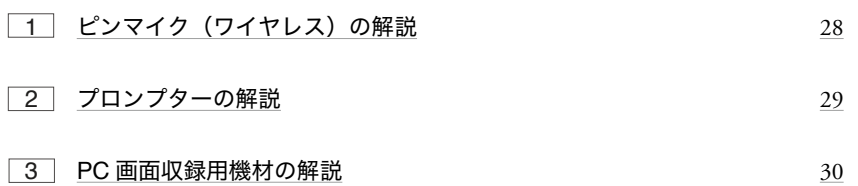

## <span id="page-2-0"></span>はじめに

京都大学高等教育研究開発推進センターでは、3つの教育・学習プラットフォームから 。オンライン学習教材を提供しています

京都大学オープンコースウェア (OCW: OpenCourseWare) https://ocw.kyoto-u.ac.jp

KoALA (SPOC: Small Private Online Courses) https://koala.highedu.kyoto-u.ac.jp

KyotoUx (MOOC: Massive Open Online Courses) https://www.edx.org/school/kyotoux

教育用映像コンテンツの制作は、教員のニーズや撮影環境・条件に対応しながら、完成 映像のイメージを予め定めておくことが重要です。OCW、KoALA、KyotoUx 向けにこ れまで公開してきた映像コンテンツを、制作事例ごとに解説します。

制作事例として紹介している講義映像は、サムネイル画像のキャプションからOCW、 KoALA、KyotoUx のウェブサイトへリンクし、視聴することができます。KoALA、 KyotoUx のウェブサイトでは、サインインが必要になります。

> https://creativecommons.org/licenses/by-nc-nd/4.0/deed.ja • 本資料は、CC-BY-NC-ND ライセンスによって許諾されています。 ライセンスの内容は、下記 URL をご確認ください。

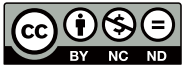

• 講師の所属名、役職名はすべて撮影当時のものです。

<span id="page-3-0"></span>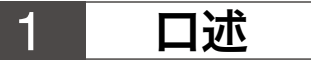

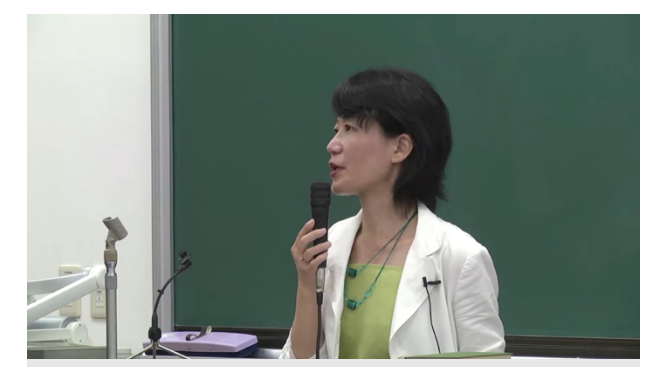

法学部オープンキャンパス「大岡裁きは裁判か?」 山田 文 (法学研究科教授)

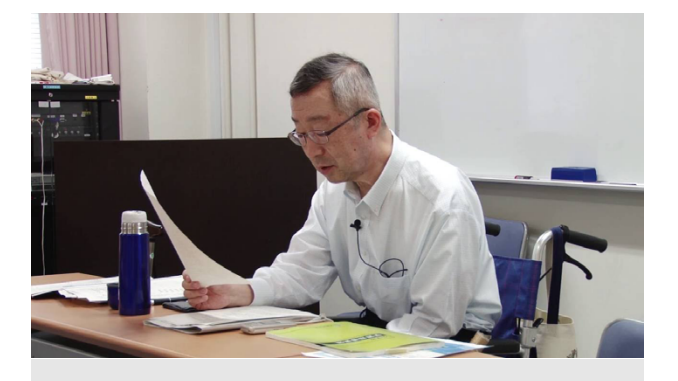

公開講義 第15 回知的コラボの会「指導要録改訂史 [「にみる教育評価観の変遷](https://ocw.kyoto-u.ac.jp/course/903/)

田中 耕治 (教育学研究科教授)

**OCW OCW**

#### 場所 しょうしょう しゅうしょう しゅうしょう しゅうしょう 場所

ホール、大規模教室

#### 機材

ビデオカメラ、ビデオ三脚、ピンマイク (ワイヤレス)

### 撮影方法 撮影方法

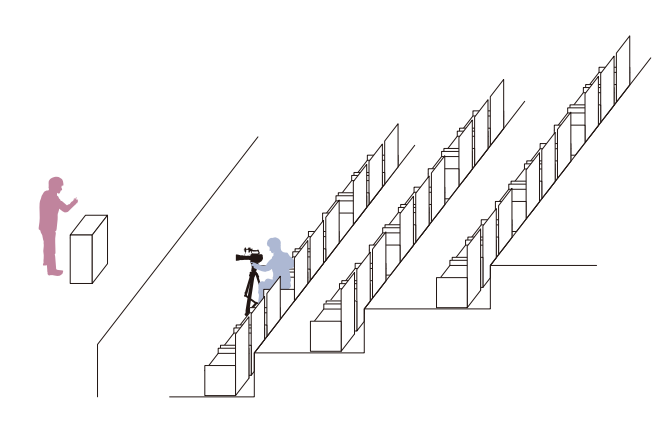

- 。前方に学生が写り込まないように最前列で撮影する•
- 後方の座席からの視界の妨げにならないように、ビデオ三 脚の高さは学生が着席したときの頭の高さと同程度にす 。る
- ビデオカメラに内蔵されているマイクやガンマイク(指向 性の高いマイク、ピンマイクを使用して話者の口元 。に近い位置で集音したほうがよい
- 会場備え付けの PA 機器からは残響の少ない音声を出力で 。きることが多い

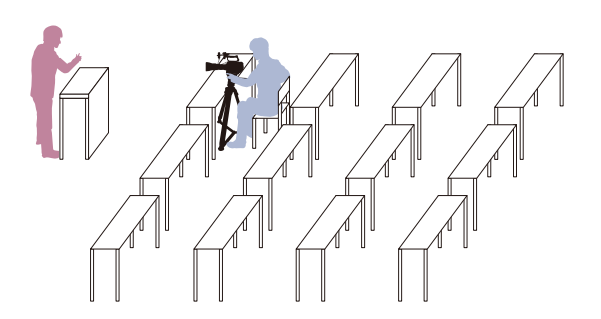

### ポイント きょうしょう しょうしょう しゅうしょう ポイント

- 配布資料を動画画面に直接表示させてもよいが、文字サイ ズが小さいと画面上では文字が潰れて、可読性が落ちる場 合がある。映像の公開時に学生がダウンロードできるよう 。に同時に公開するとよい
- 参加者からの質問が想定される場合は講師用のピンマイク• とは別に、ハンドマイクやガンマイク(指向性の高いマイ ク)で集音するとよい。

<span id="page-4-0"></span>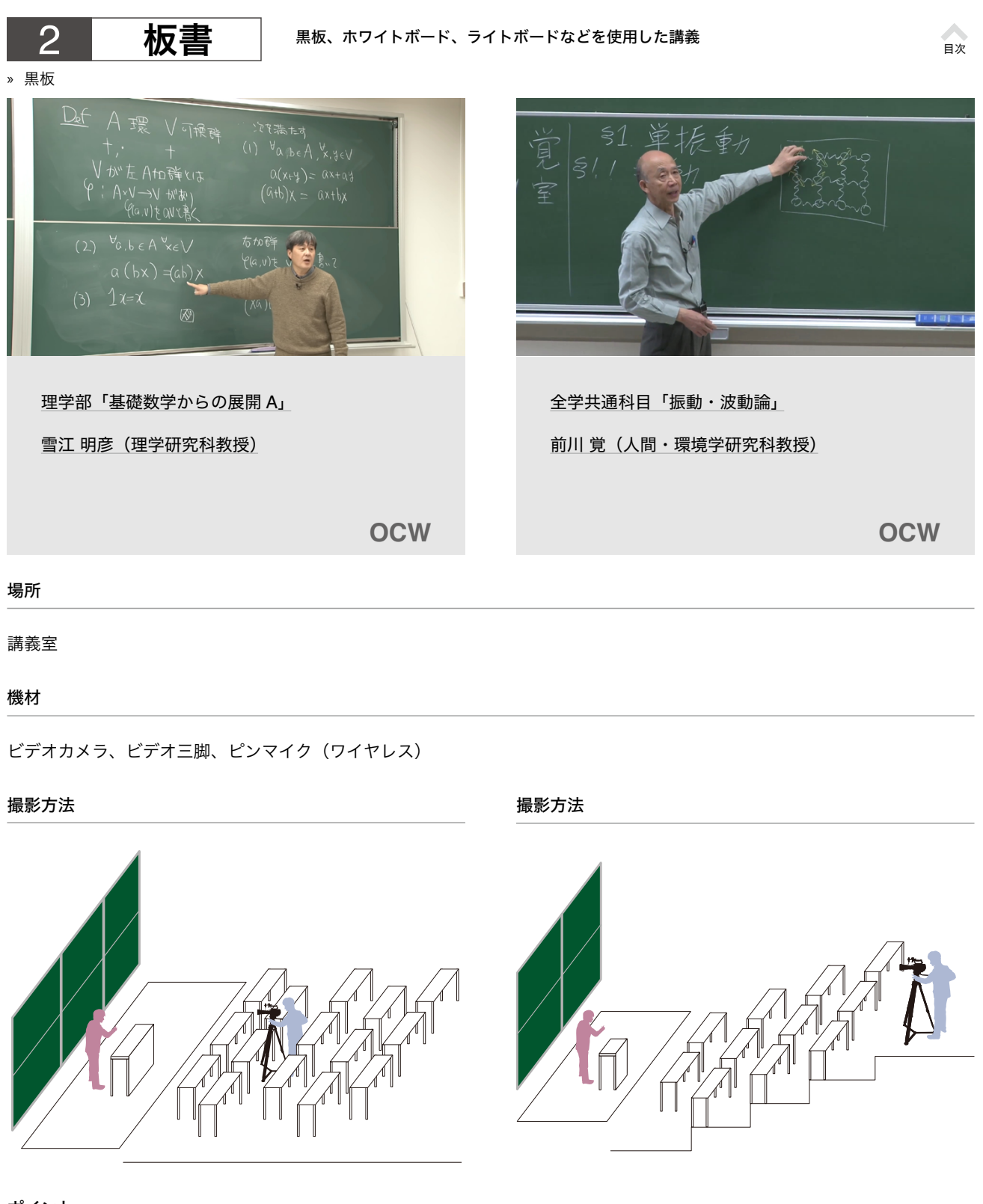

- ポイント
- 基本的に撮影スタッフは講師の動きを追って撮影するが、板書の内容を解説しているシーンでは講師がフレームアウトしても 。板書を優先して撮影する
- 受講者がいる場合は、プライバシー保護の観点からビデオカメラより前方の座席を使用しないなど、できるだけ学生が映らな 。いように撮影する
- ビデオカメラの位置が黒板に近いと、角度の関係で黒板の両端に書かれた文字が読みにくくなるため、距離を取ることが望ま しい。階段教室の場合は、黒板全体を撮影できる講義室の後方からの撮影の検討もおこなう。

<span id="page-5-0"></span>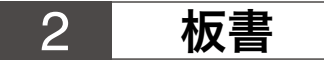

#### 黒板、ホワイトボード、ライトボードなどを使用した講義

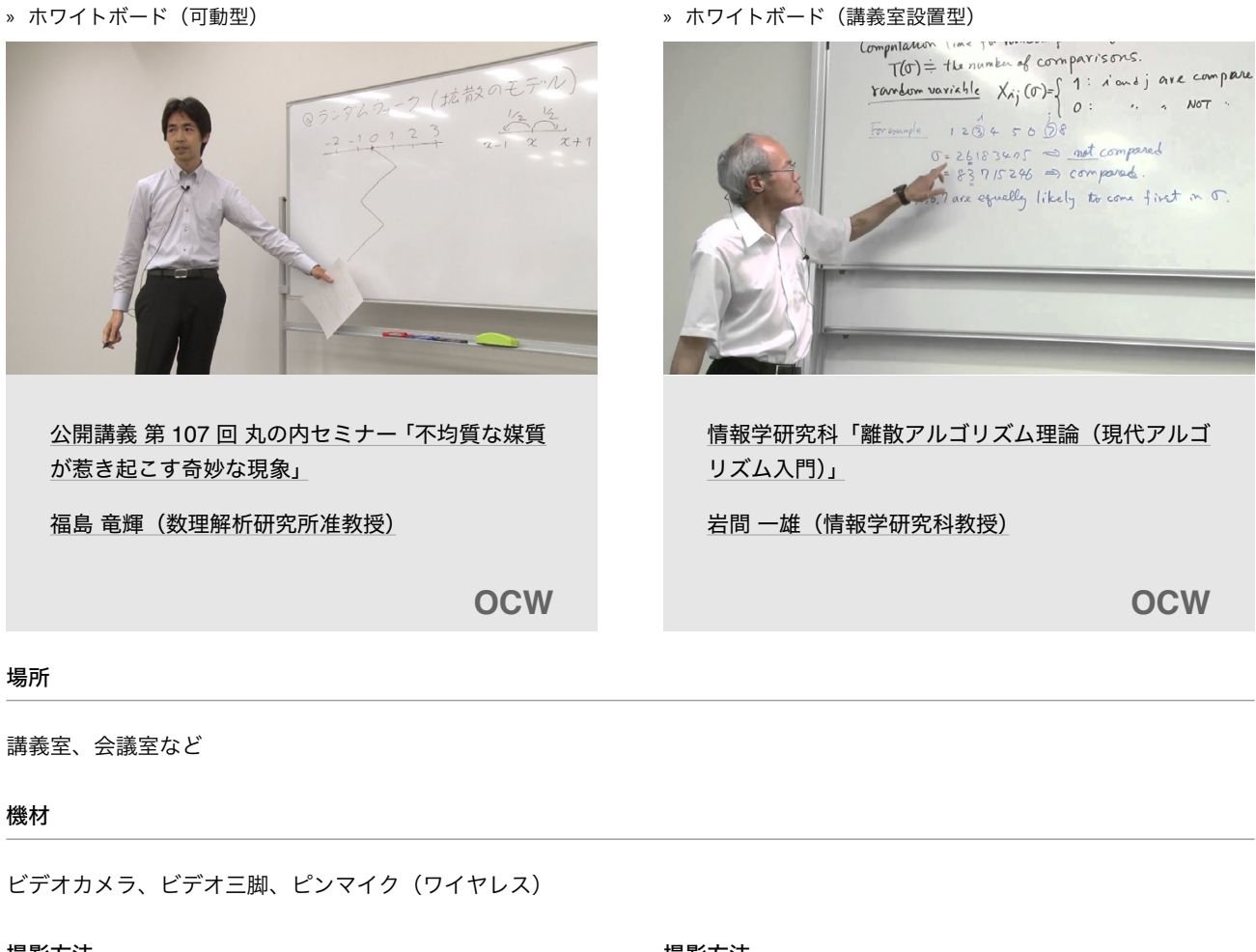

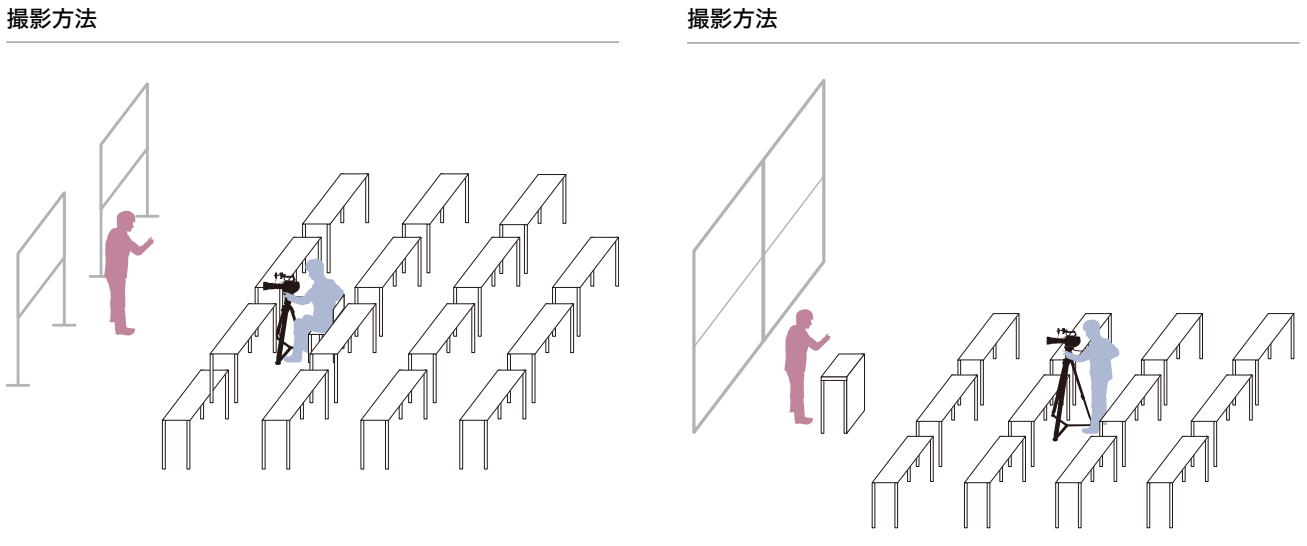

### ポイント

- 室内の照明が反射して文字が読めなくなることがあるため、照明のホワイトボードへの映り込みを事前に確認する。
- 受講者の写り込みを避けるためには講義室前方で撮影することが望ましいが、ホワイトボードとの距離が近すぎると適当な画 。角を保てなくなるため被写体との距離をある程度取るようにする

[目次](#page-1-0)

<span id="page-6-0"></span>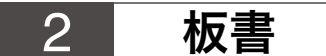

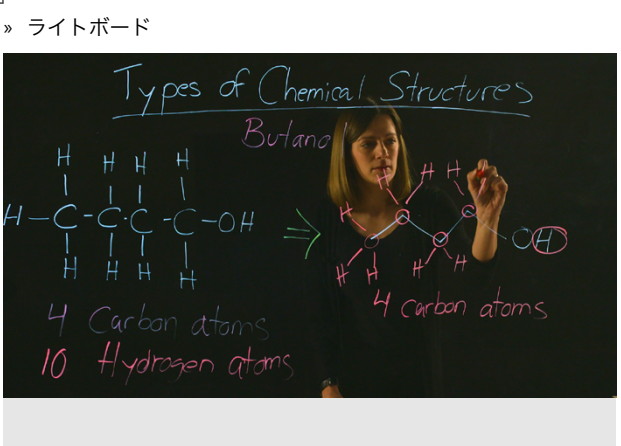

KyotoUx 001 "The Chemistry of Life" Unit 1 Part  $5, 7$ 

Amelie Perron (Institute for Chemical Research, Senior Lecturer)

**KyotoUx**

### 場所

#### 撮影スタジオ

#### 機材

ビデオカメラ、ピンマイク (ワイヤレス)、ビデオ三脚、LED 照明、プロンプター<sup>※</sup>、モニター用ディスプレイ、暗幕、ライトボー ド、蛍光ボードマーカー ※付録に詳細説明

#### 撮影方法

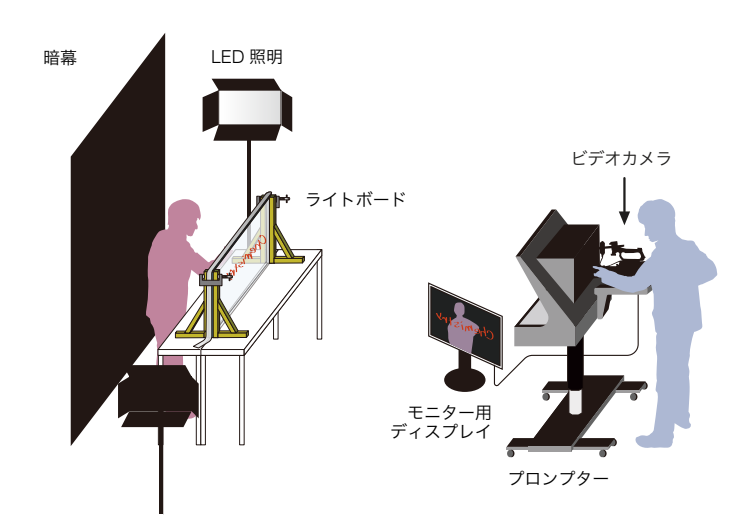

- ビデオカメラ、ライトボードの位置や LED 照明の調整など、事前にスタジオ内で入念な準備・テスト撮影が必要。
- 。編集時に撮影した画面の左右を反転する•
- ライトボードに書き込む文字を見やすくするため、講師の服装は明度が低い方がよい。
- ライトボードを自作する場合は、アクリル板が自立するように木材などで固定する。LED テープライトをアクリルボードの 側面に付け、アクリル板に書いた文字に光を当てるとよい。

<span id="page-7-0"></span>スライド提示 3

#### スライド資料をスクリーンやディスプレイで提示する講義

» スクリーン » ディスプレイ

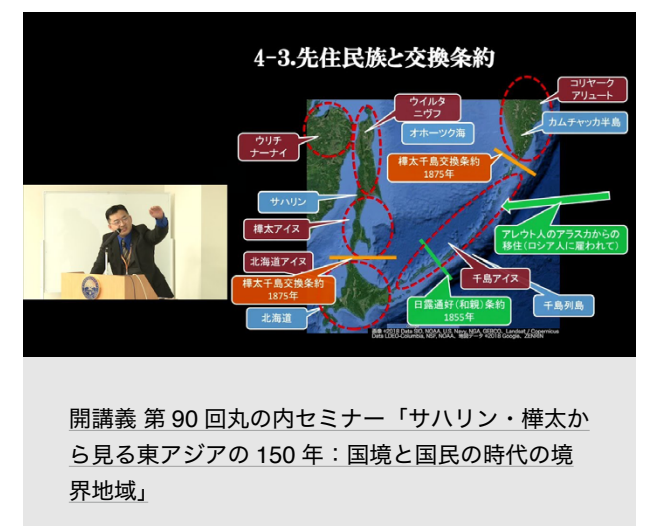

中山 大将 (東南アジア地域研究研究所助教)

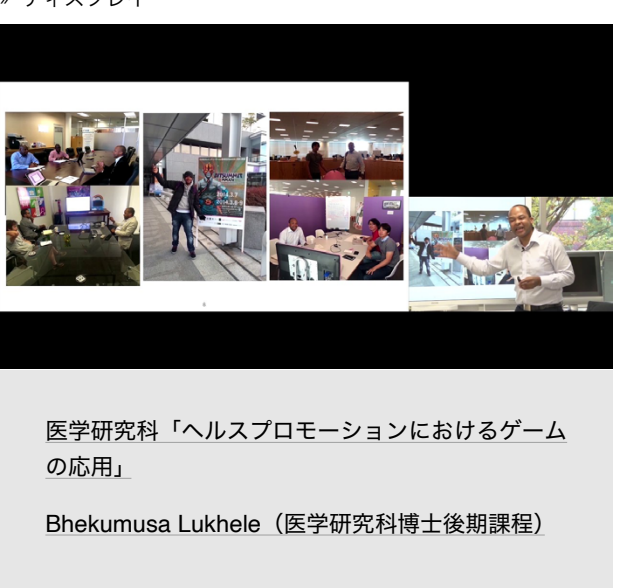

**OCW OCW**

[目次](#page-1-0)

#### 場所

#### 講義室、会議室など

機材

ビデオカメラ、ビデオ三脚、ピンマイク (ワイヤレス)、PC 画面収録用機材<sup>※</sup>、映像信号分配器 ※付録に詳細説明

#### 撮影方法

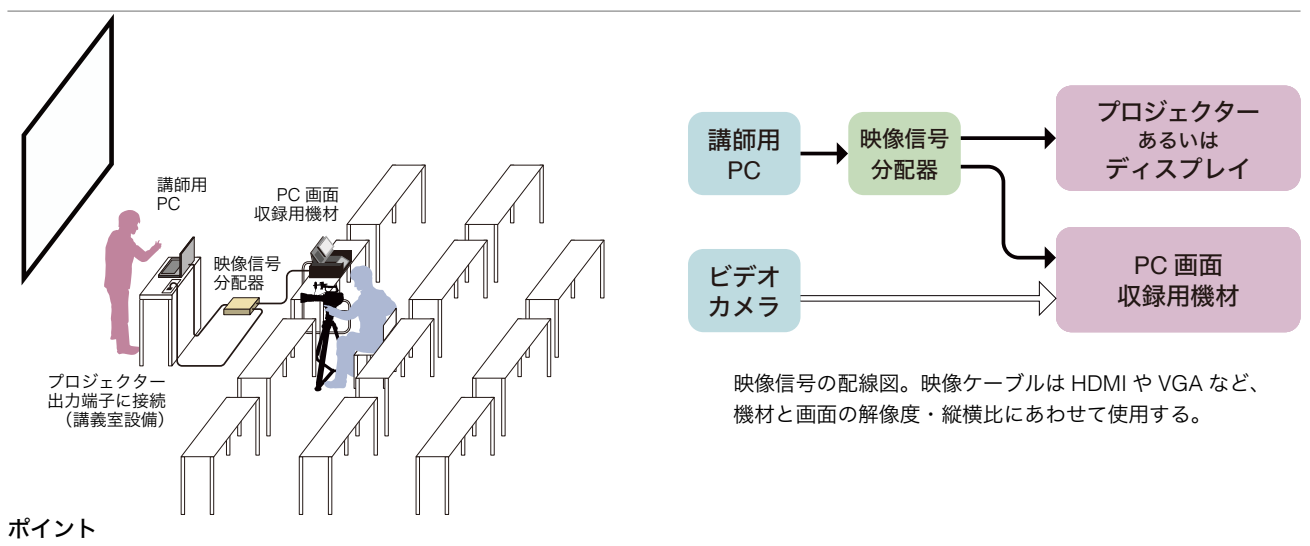

- スクリーンやディスプレイをビデオカメラで直接撮影するとスライドの可読性が低くなるため、動画編集時に画面内へスライ ドを表示する。その際、講師とスクリーンやディスプレイの位置関係を映像内で再現すると、講師がスライド上で説明してい 。る箇所を理解しやすくなる
- レーザーポインタを使用する場合はビデオカメラの露出等を調整し画面を暗くすることにより、レーザーポインタを映像にお 。さめることができる
- 講師がスクリーンの前に立ち、プロジェクターからの光を浴びている際にも露出を下げる必要がある。
- 映像ケーブルの長さに余裕を持っておくとよい。長い部分で10~15m程度あると望ましい。

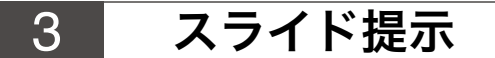

[目次](#page-1-0)

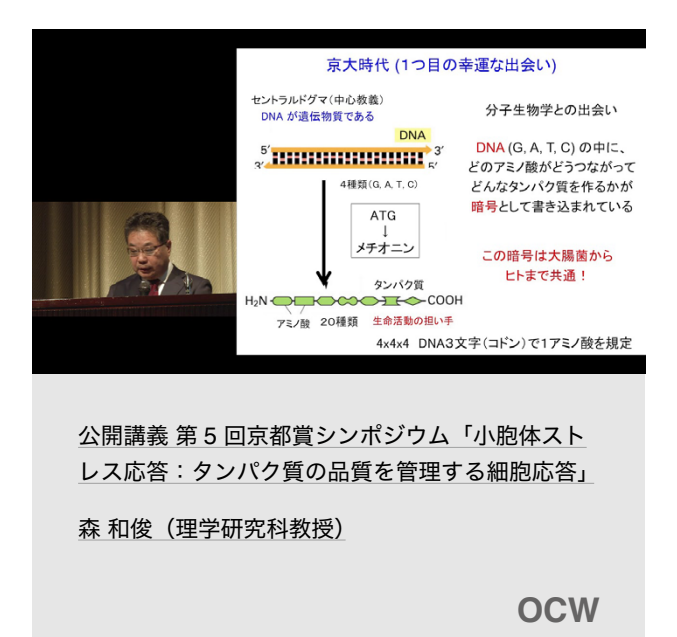

#### 場所

ホール、大規模教室など

#### 機材

ビデオカメラ、ビデオ三脚、ピンマイク (ワイヤレス)、PC 画面収録用機材<sup>※</sup>、映像信号分配器 ※付録に詳細説明

#### 撮影方法

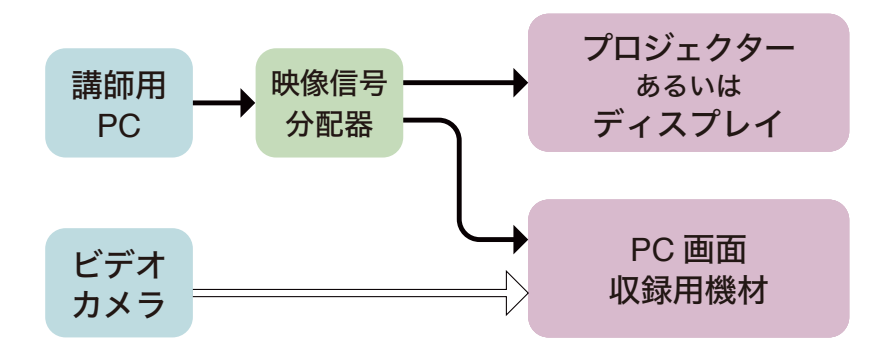

映像信号の配線図。映像ケーブルは HDMI や VGA など、機材と画面の解像度・縦横比にあわせて使用する。

- ホールなどの広い会場の場合は講師とスクリーンを同時に1画面におさめることが難しいので、講師用 PC の画面を分配器よ り取り出して PC 画面収録用機器で講師の映像と合成する。
- レーザーポインタではスライドの指示位置が分かりづらくなるため、講師にマウスカーソルのポインターで代用してもらうと 。よい

<span id="page-9-0"></span>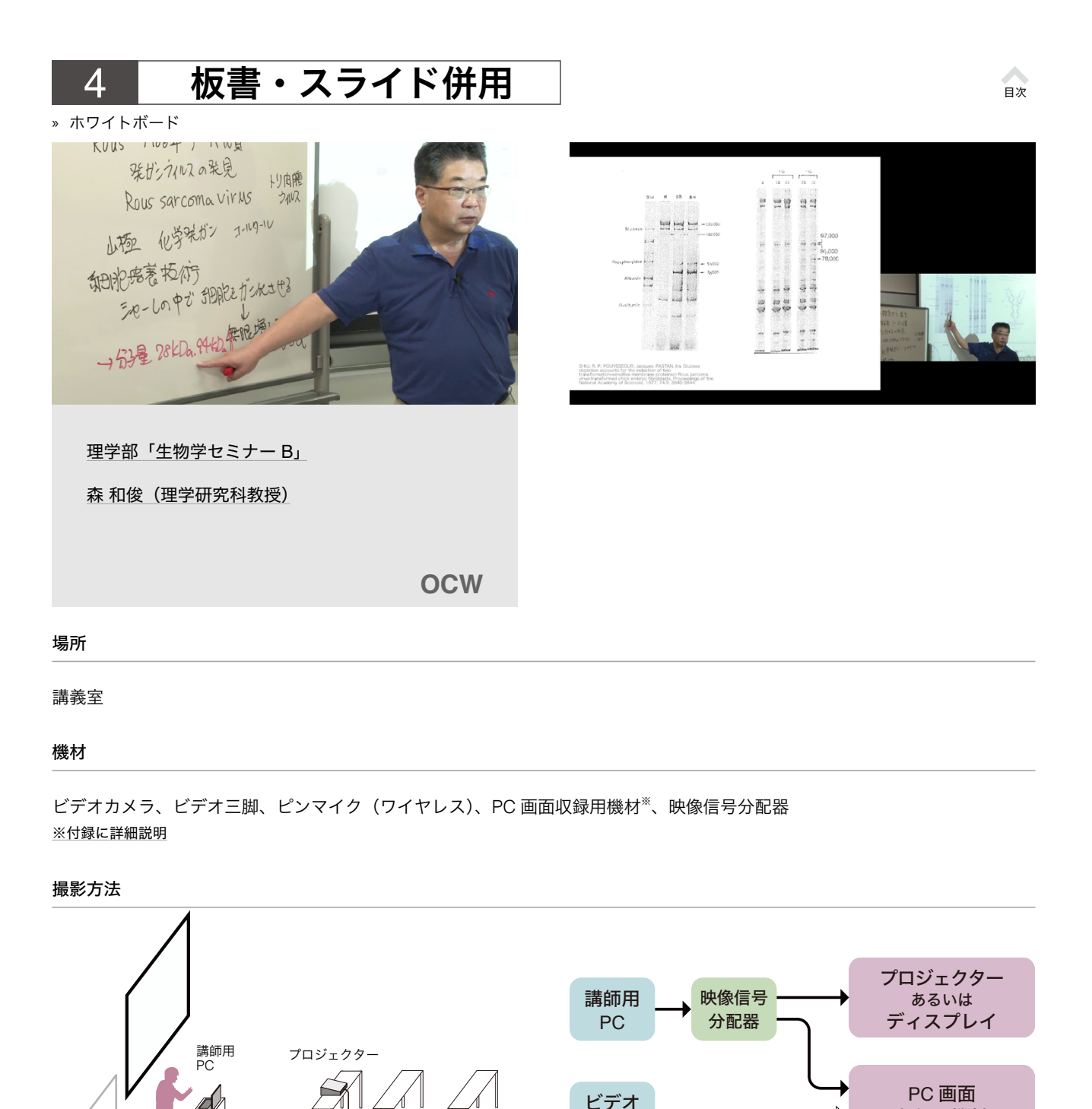

- ホワイトボードの板書を適切な大きさ·角度で撮影する事を優先的に考え、撮影位置を決める。
- スクリーンとホワイトボードの撮影を行き来するためビデオカメラの露出に注意が必要。

画面 PC

映像信号 第一次 収録用機材

**A** 

分配器

 $\overline{P}$ 

ポイント

or 収録用機材

映像信号の配線図。映像ケーブルは HDMI や VGA など、 機材と画面の解像度・縦横比にあわせて使用する。

カメラ

<span id="page-10-0"></span>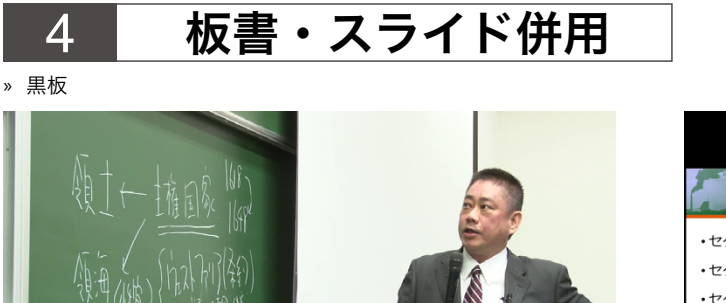

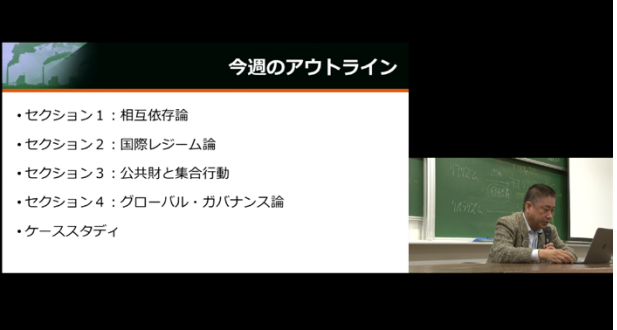

[目次](#page-1-0)

経済学部·法学部「経済史2 (国際政治経済学:理 論・歴史・政策)」

坂出健 (経済学研究科准教授)

**OCW**

### 場所

#### 講義室

#### 機材

ビデオカメラ、ビデオ三脚、ピンマイク (ワイヤレス)、PC 画面収録用機材<sup>※</sup>、映像信号分配器 ※付録に詳細説明

### 撮影方法

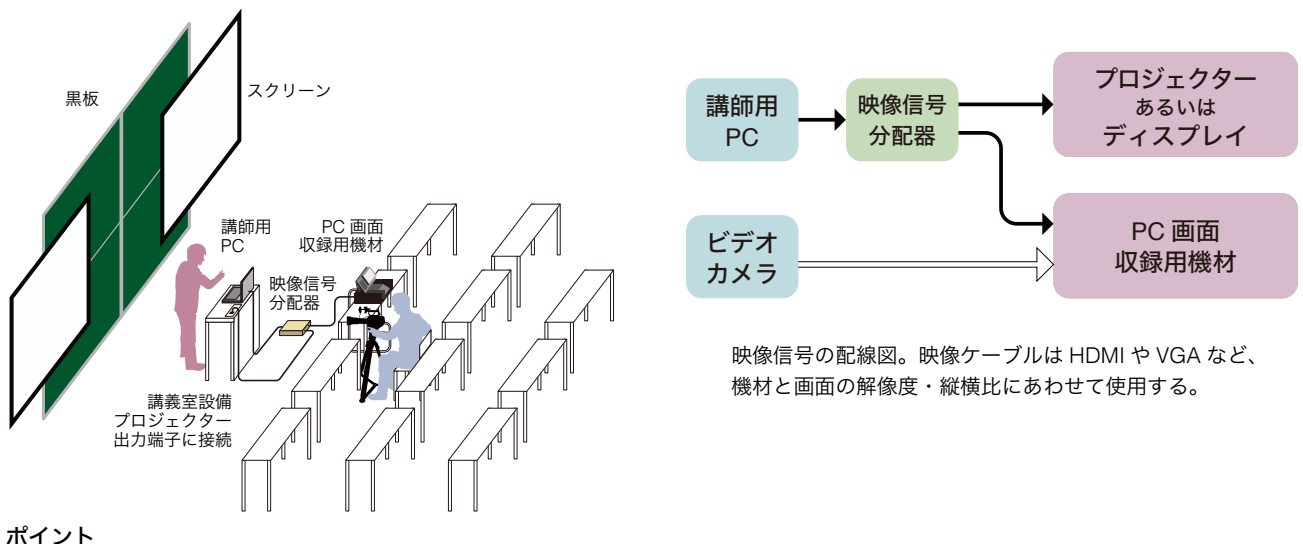

- 板書の視認性が悪い場合は、板書をスライドに書き起こして映像編集時に画面に表示させるとよい。
- 講師の発話内容などを手がかりとして、板書画面とスライド画面の切り替えのタイミングを映像編集時に工夫する。

<span id="page-11-0"></span>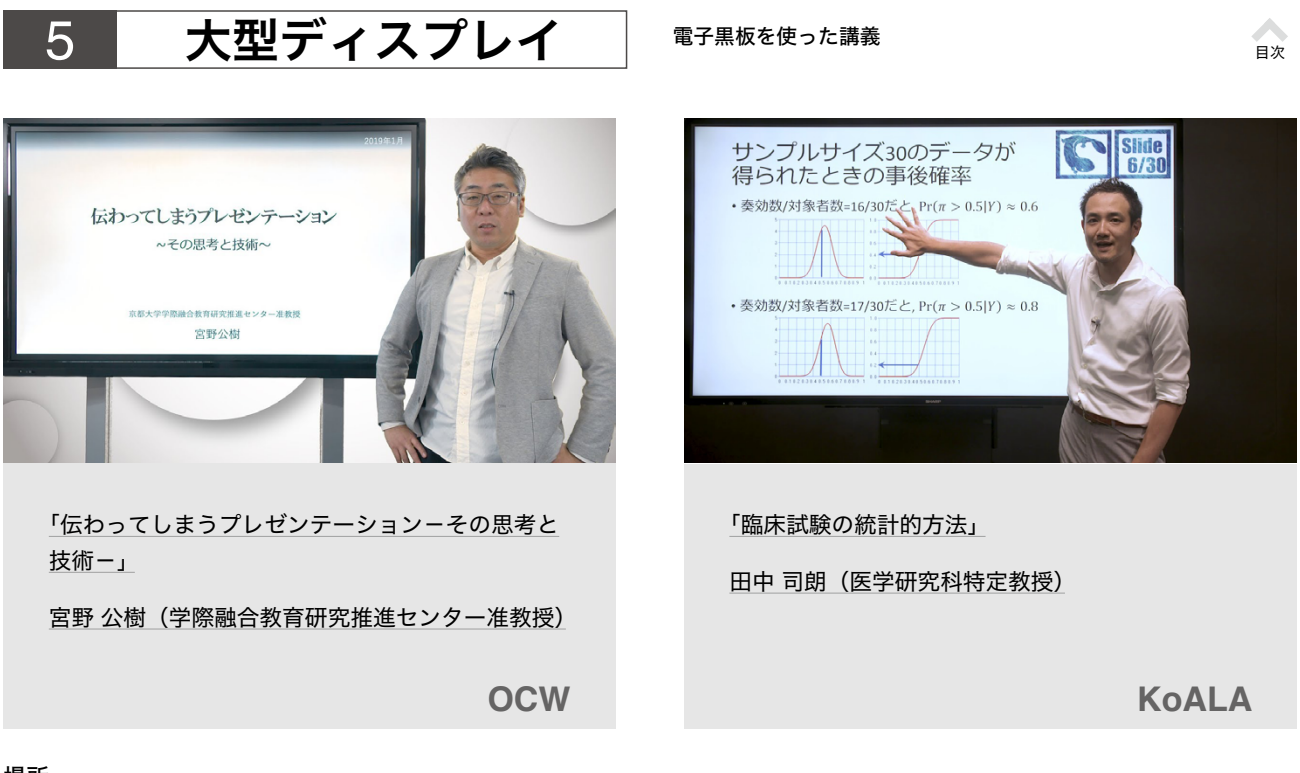

### 場所

### 撮影スタジオ

#### 機材

ビデオカメラ、ビデオ三脚、ピンマイク (ワイヤレス)、大型ディスプレイ、LED 照明、モニター用ディスプレイ、バックスクリー ン (背景布)、暗幕、プロンプター※ ※付録に詳細説明

#### 撮影方法

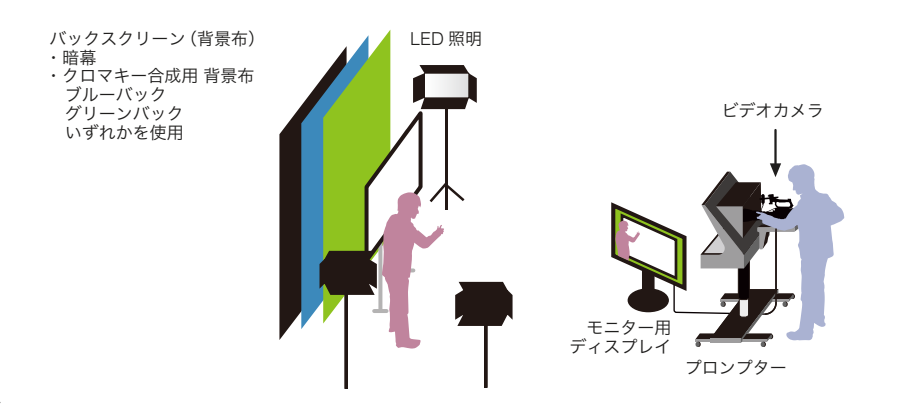

- 大型デイスプレイの画面比率 (16:9) に合わせて講師にスライド資料を作成してもらう。
- 講師の立ち位置(ディスプレイの左側か右側か)が決まっている場合は、スライドの内容が講師によって隠れないように立ち 。位置側のスライド資料余白を広めに作成する
- 大型ディスプレイへの撮影スタッフや機材の映り込みを避けるため、スライド資料の背景色は、明度が高い色がよい。
- クロマキー合成用の背景布を使用し、編集段階で任意の背景と合成することにより、多様なバリエーションが得られる。
- 講師の服装は、暗幕、ブルー・グリーンバックに対して、それぞれ同じ明度、色相にならない様に事前確認をおこなう。
- 事前にスタジオで十分な準備·テスト撮影が必要。

映像合成

<span id="page-12-0"></span>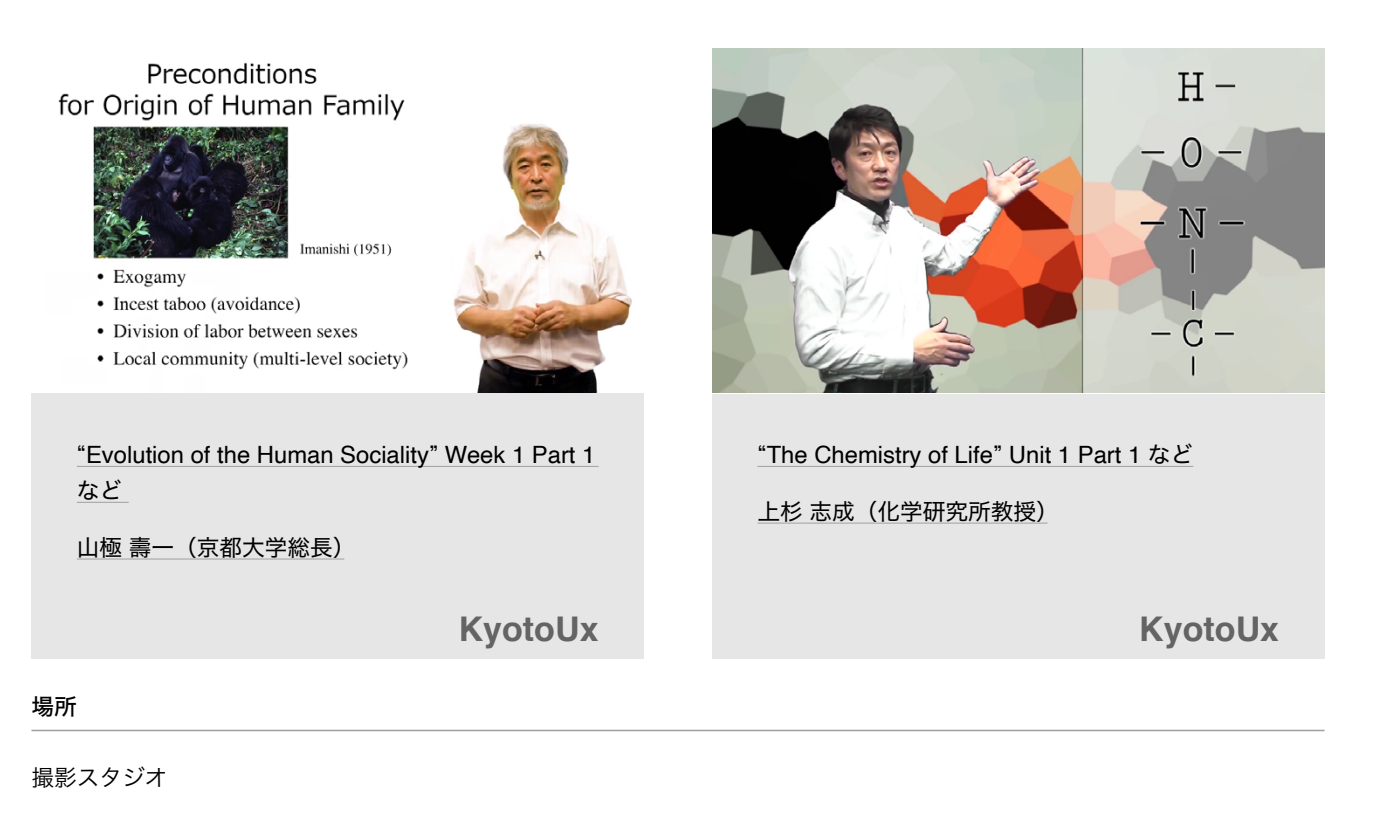

#### 機材

6

ビデオカメラ、ビデオ三脚、ピンマイク (ワイヤレス)、大型ディスプレイ、LED 照明、モニター用ディスプレイ、バックスクリー  $\mathcal{Y}$  (背景布)、暗幕、プロンプター $\check{z}$ ※付録に詳細説明

#### 撮影方法

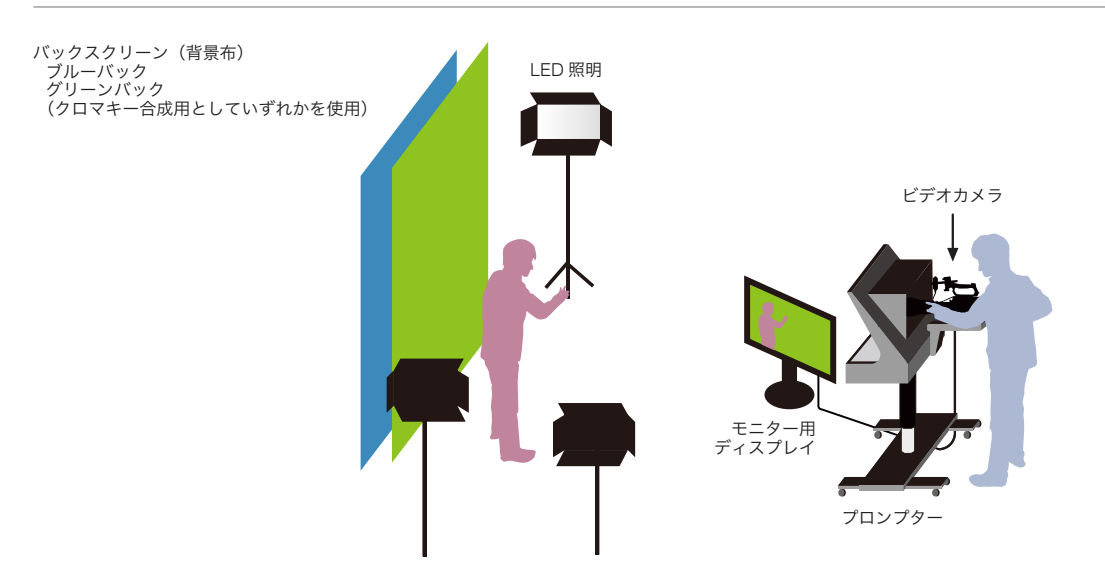

#### ポイント

- 編集時に合成される映像をイメージしながら、講師がジェスチャーをするとよい。
- プロンプターに講義の台本やメモを表示させると自然なカメラ目線になる。
- 講師の服装は、ブルー・グリーンバックに対し、それぞれ同じ色相にならない様に事前確認をおこなう。
- 事前にスタジオで十分な準備·テスト撮影が必要。

[目次](#page-1-0)

<span id="page-13-0"></span>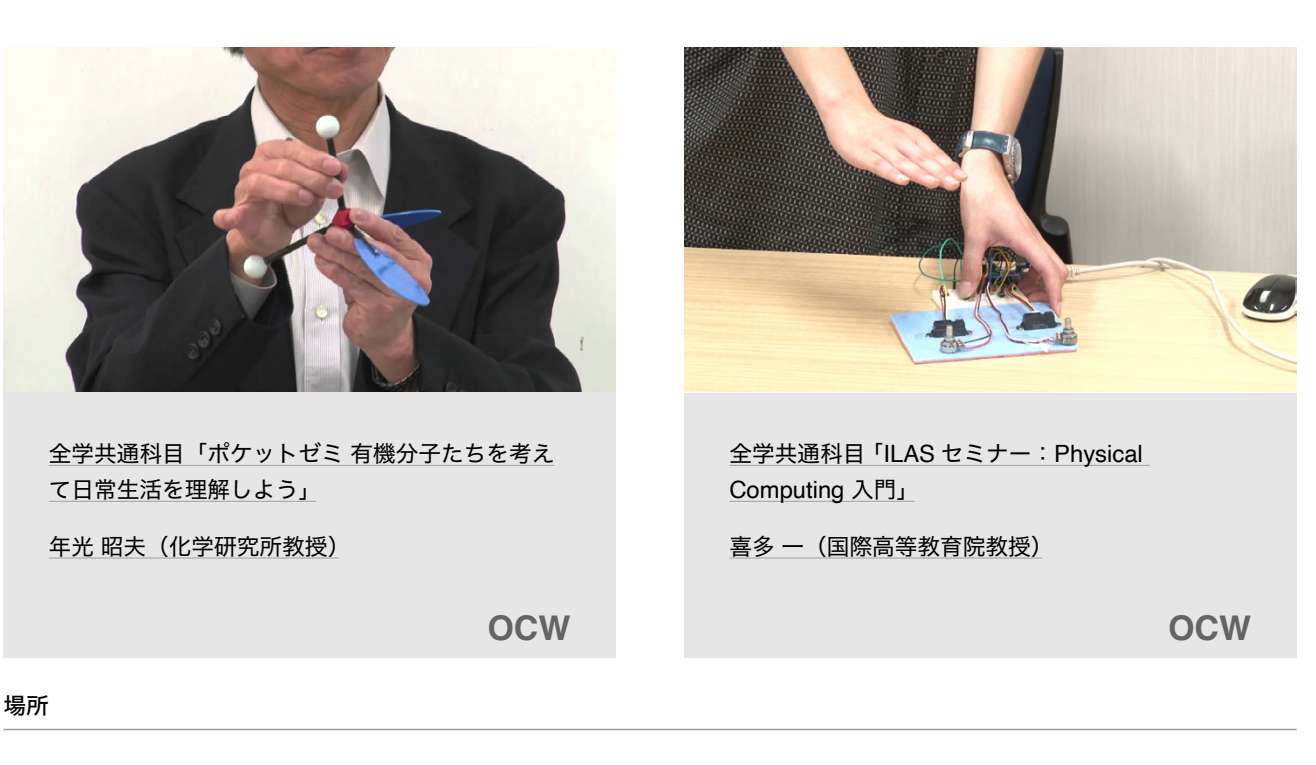

講義室、演習室など

機材

ビデオカメラ、ビデオ三脚、ピンマイク (ワイヤレス)

演示実験 7

#### 撮影方法 撮影方法

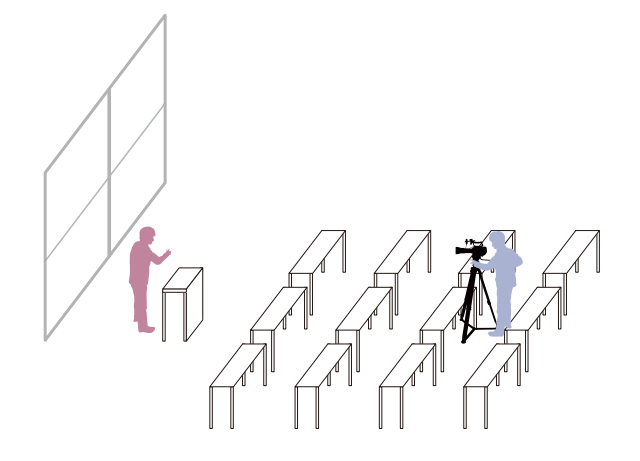

#### ポイント きょうしょう しゅうしょう しゅうしょう ポイント

- 実験内容が、適切な大きさで画面に収まる様に、ビデオカ 。メラを設置する位置を決める
- 実験内容をどの方向から撮影するべきか事前の検討が必• 。要

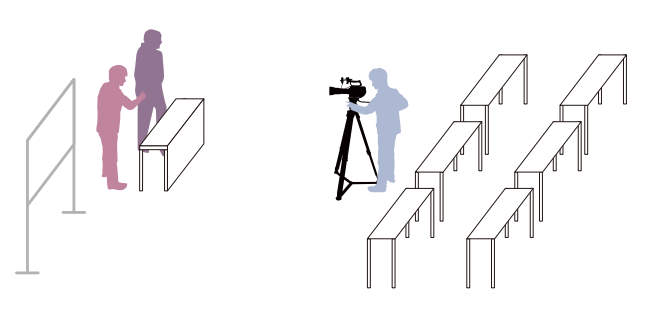

- ビデオカメラのズーム機能を必要に応じで使い、手元の操 作を適切に撮影する。
- 1回の撮影でデモンストレーションが十分に撮影できない 場合は、別のアングルで改めて撮影した映像を使用すると 。よい

[目次](#page-1-0)

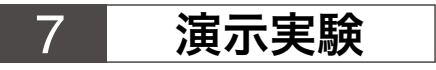

実験① インディング 実験②

スライド資料 かんじょう 全体撮影

ESSIVANCE-IC

 $\circ$ 

。<br>「んまには私の事では難に取り  $\bigcirc_{\substack{\text{convex}{\text{conv}}\\ \text{convex}{\text{conv}}\\ \text{convex}{\text{conv}}}}$ 

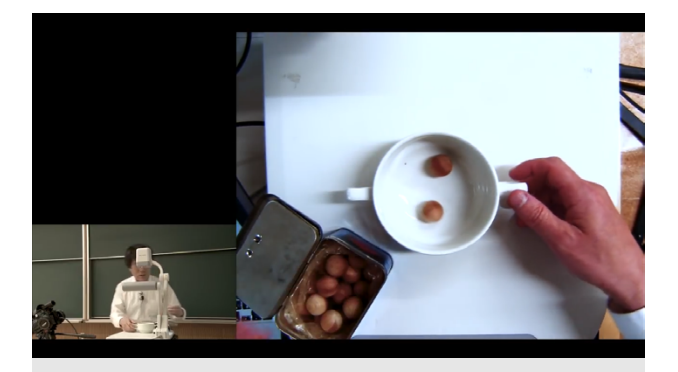

公開講義「京大おもろトーク番外編:おもちゃモデ [「ル](https://ocw.kyoto-u.ac.jp/course/344/?video_id=3212)

時枝 正 (スタンフォード大学教授)

**OCW**

#### 場所

#### 講義室、演習室など

#### 機材

ビデオカメラ (3台)、ビデオ三脚、ピンマイク (ワイヤレス)、PC 画面収録用機材<sup>※</sup>、書画カメラ ※付録に詳細説明

#### 撮影方法

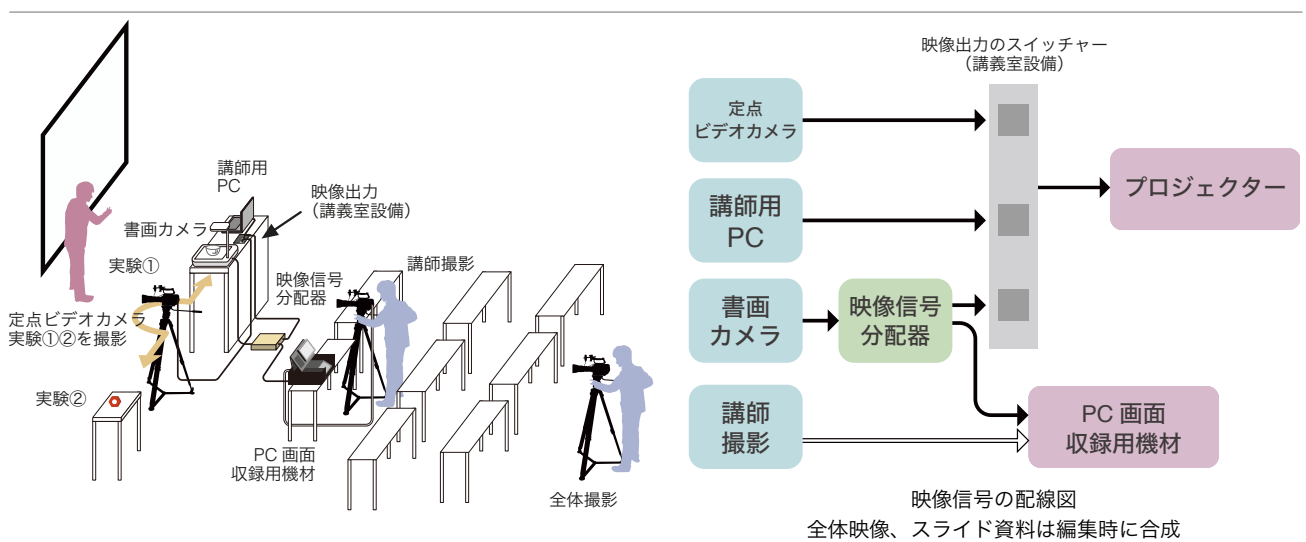

- 実験内容が、適切な大きさで画面に収まる様に、ビデオカメラの位置を決める。
- 実験内容をどの方向から撮影するべきか事前の検討が必要。
- 書画カメラは、実験内容を上から撮影する定点カメラとして利用できる。
- 事前に十分な準備・テスト撮影が必要。
- 事後的に映像編集ソフトで3台のビデオカメラの映像と書画カメラの映像、スライド資料を編集する。

#### 複数の講師が対話形式で講義をおこなう

A PRIMER

**TUTTURE STP** 

**TITLELLE** 

 $\mathbb{H}_{\text{unr}}$ 

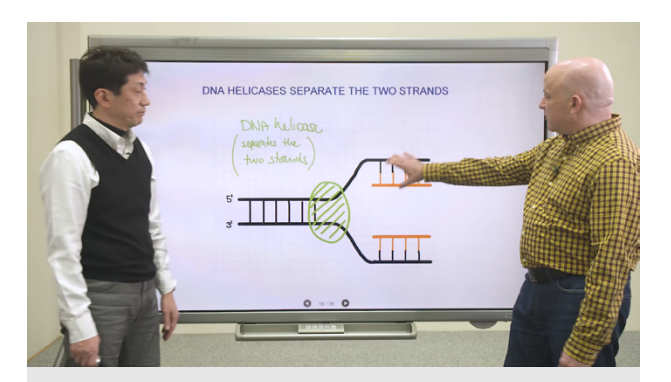

複数話者

"The Chemistry of Life"Unit 2 Lecture 2 - Part 3,  $6, 7$ 

上杉 志成 (化学研究所教授)

**KyotoUx**

#### 場所

<span id="page-15-0"></span>8

撮影スタジオ、セミナールームなど

#### 機材

ビデオカメラ、ビデオ三脚、ピンマイク (ワイヤレス)、大型ディスプレイ、LED 照明、プロンプター※、モニター用ディスプ レイ ※付録に詳細説明

#### 撮影方法

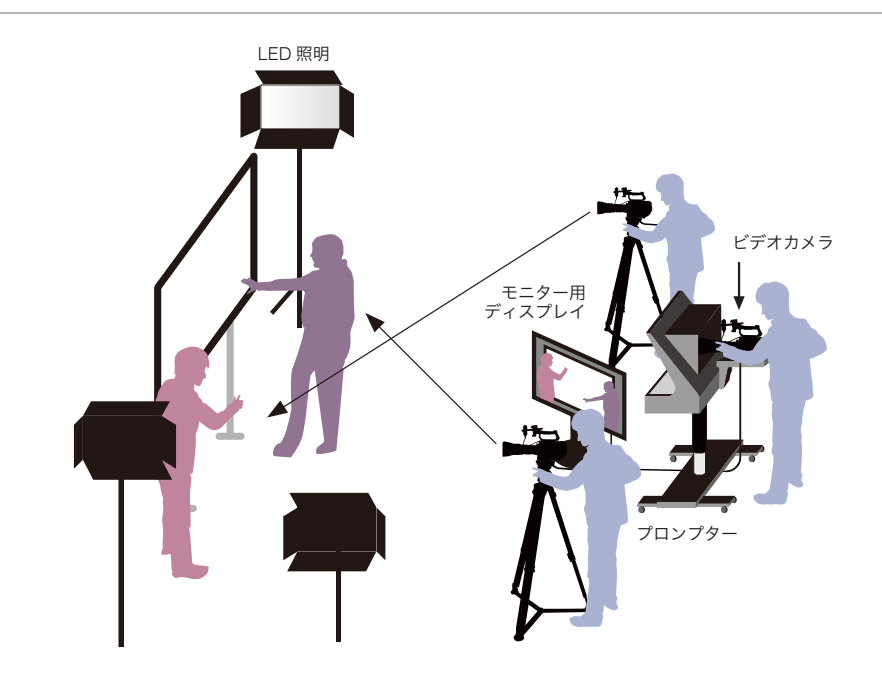

#### ポイント

- 中央のカメラは2人の話者が画面に入るように設置する。
- それぞれの話者を撮影するカメラは、対角線上に設置するのがよい。

 $\frac{3}{1}$ 

Primel

<u>ritti</u>

<span id="page-16-0"></span>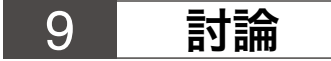

インタビュー形式»

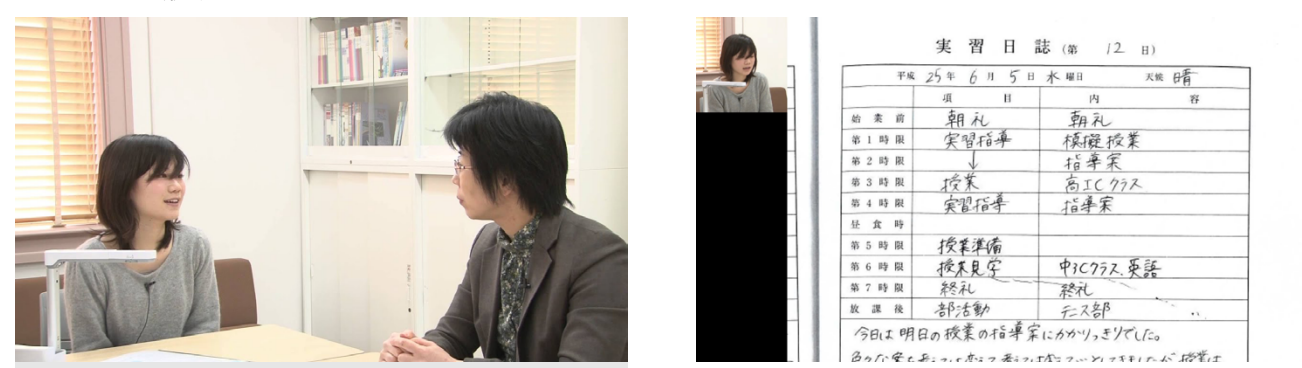

教育学部「教職実践演習」 西岡 加名恵 (教育学研究科教授) ほか

**OCW**

#### 場所

#### 講義室、会議室など

#### 機材

ビデオカメラ、ビデオ三脚、ピンマイク (ワイヤレス)、書画カメラ、PC 画面収録用機材<sup>※</sup> ※付録に詳細説明

### 撮影方法

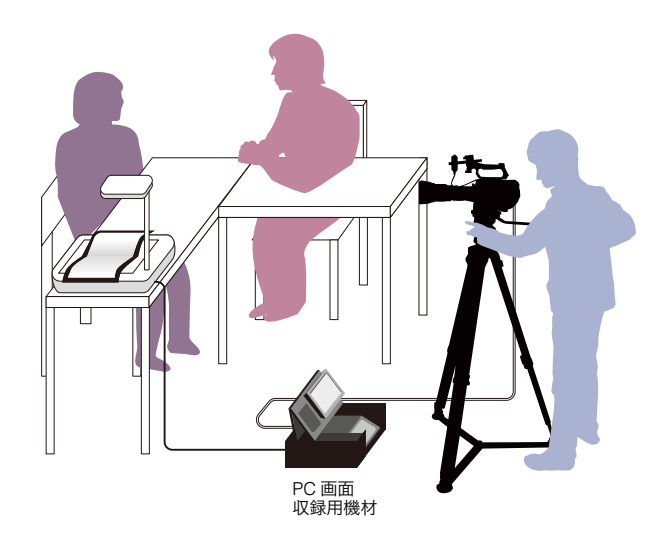

### ポイント

• 二人の話者が一つの画面に収まる様に、座席とビデオカメラの位置を決める。

• 手元で参照する書類などを撮影する場合は、書画カメラを使用し、PC 画面収録用機材でビデオカメラの映像と合成する。

[目次](#page-1-0)

<span id="page-17-0"></span>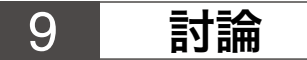

ディスカッション形式»

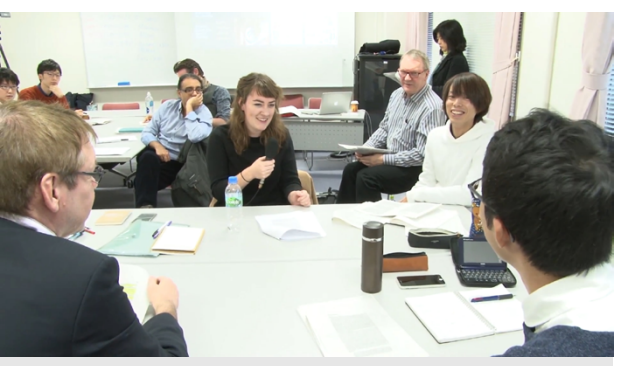

Graduate School of Education "International Frontiers in Education and Research (C)"

Prof. Paul Standish (UCL Institute of Education) [ほか](https://ocw.kyoto-u.ac.jp/en/course/63/?video_id=767)

**OCW**

#### 場所

演習室、講義室など

#### 機材

ビデオカメラ、ビデオ三脚、ドリー、ピンマイク (ワイヤレス)、ハンドマイク、音声ミキサー、オーディオレコーダー

#### 撮影方法

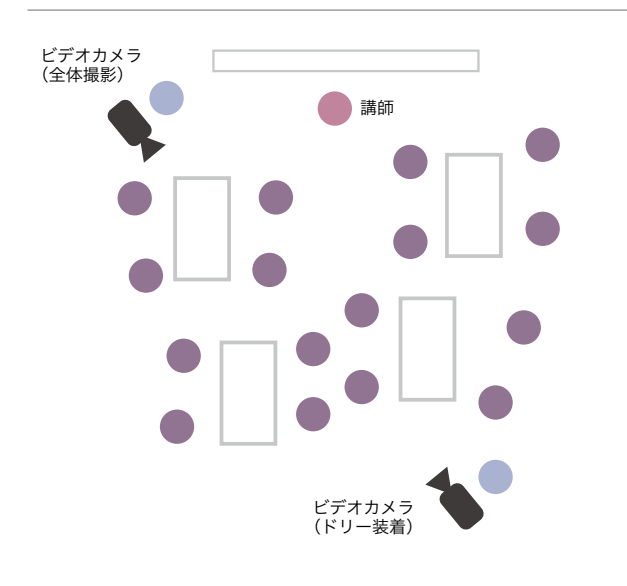

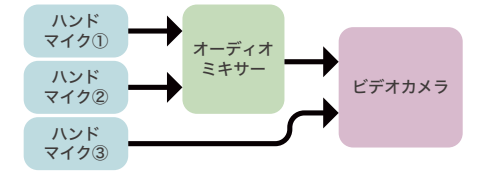

ビデオカメラの入力端子が2つ、使用するマイクが3本(ハンド マイク ×2、ピンマイク ×1) の場合の音声信号の配線図。ワイヤ 。レスのマイクを使用する場合も同様に接続する

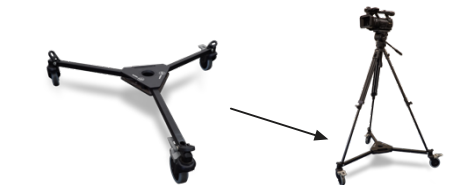

ドリー 車輪つきの台座をビデオ三脚へ装着して使用。手ぶれを気にする 事なく、カメラをスムーズに移動できる。

ポイント

- 1台のビデオカメラでは死角となり、撮影できない場所が発生する可能性があるので、複数台のビデオカメラを用意するとよい。
- ビデオ三脚の台座に車輪のついたドリーを使用すると、撮影位置をスムーズに移動し他の学生で死角となった学生を撮影できる。
- 撮影位置のガンマイクからは音声を明瞭に収録することができない場合があるため、長めのケーブルと複数のハンドマイクを 。用意する
- ビデオカメラの音声入力端子の数以上のマイクを使用する場合は、音声ミキサーや複数チャンネル対応のオーディオレコー 。ダーを用意する

[目次](#page-1-0)

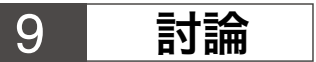

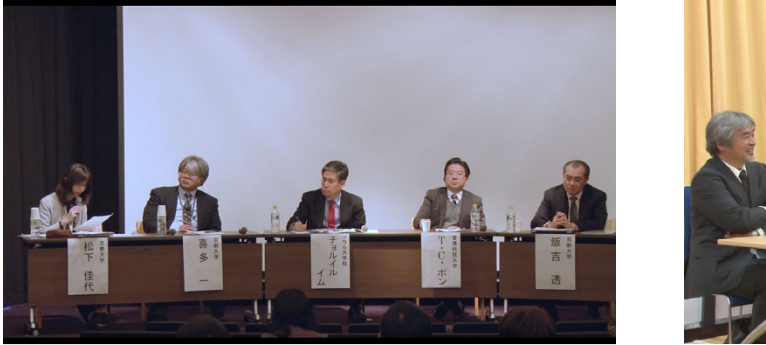

国際会議 高等教育研究開発推進センター「ブレン [「ディッドな次世代高等教育を展望する](https://ocw.kyoto-u.ac.jp/course/528/?video_id=5022)

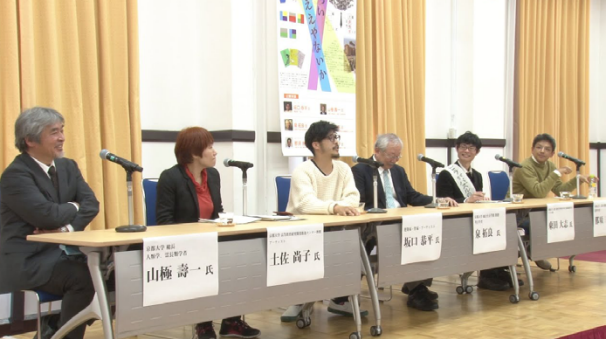

公開講義「第4回おもろトーク [ちょっとぐらいえ](https://ocw.kyoto-u.ac.jp/course/244/?video_id=2380) [「えやないか](https://ocw.kyoto-u.ac.jp/course/244/?video_id=2380)

**OCW OCW**

#### 場所

ホール、大会議室

#### 機材

ビデオカメラ、ビデオ三脚、ピンマイク (ワイヤレス)

#### 撮影方法

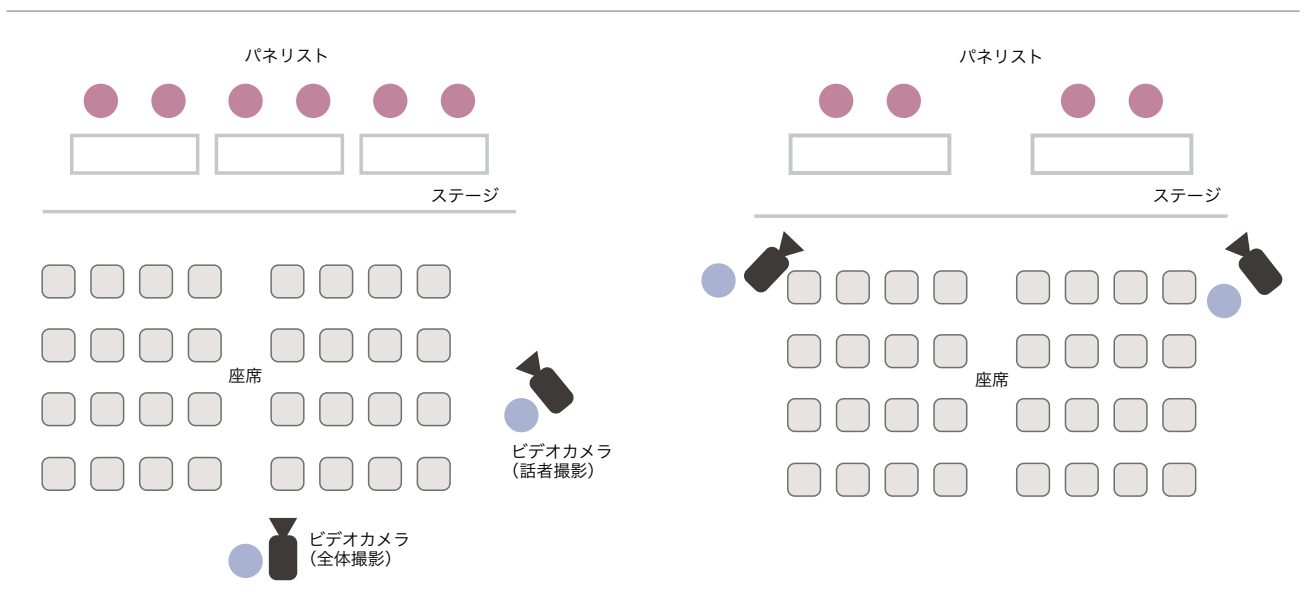

- ディスカッション全体を撮影するビデオカメラと、それぞれの話者を個別に撮影するビデオカメラの2台あるとよい。
- ワイヤレスピンマイクが人数分用意できない場合は、会場備え付けの PA 機器から出力される音声を利用するとよい。
- 会場の PA 機器からの音声はワイヤレスピンマイクの音声と比べて会場の残響音が少ないが、機器によってはノイズが発生す 。る場合がある

# <span id="page-19-0"></span>10 ビデオ会議システム

[目次](#page-1-0)

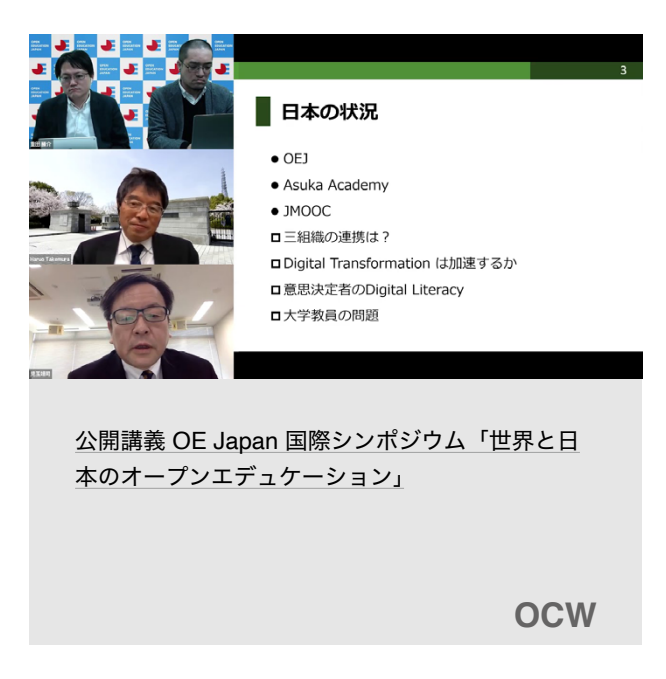

#### 機材

PC (ビデオ収録用)、PC 画面収録用機材※ ※付録に詳細説明

- ビデオ会議システムの録画機能とは別に、事前に講師の許可を得てバックアップとして PC 画面をそのまま録画しておくとよ 。い
- 周囲の環境音やノイズも録音されるので、発言しないときは参加者がそれぞれマイクをミュートにしておくことが重要。
- チャット機能を利用してディスカッション等を進める場合は、必要に応じてチャットの画面も含めた画面を録画用機材で収録 する。
- Zoom の場合、設定の「ビデオなしの参加者を非表示」にチェックを入れると、ビデオをオンにした参加者のみを画面に表示 させ ることができる。

<span id="page-20-0"></span>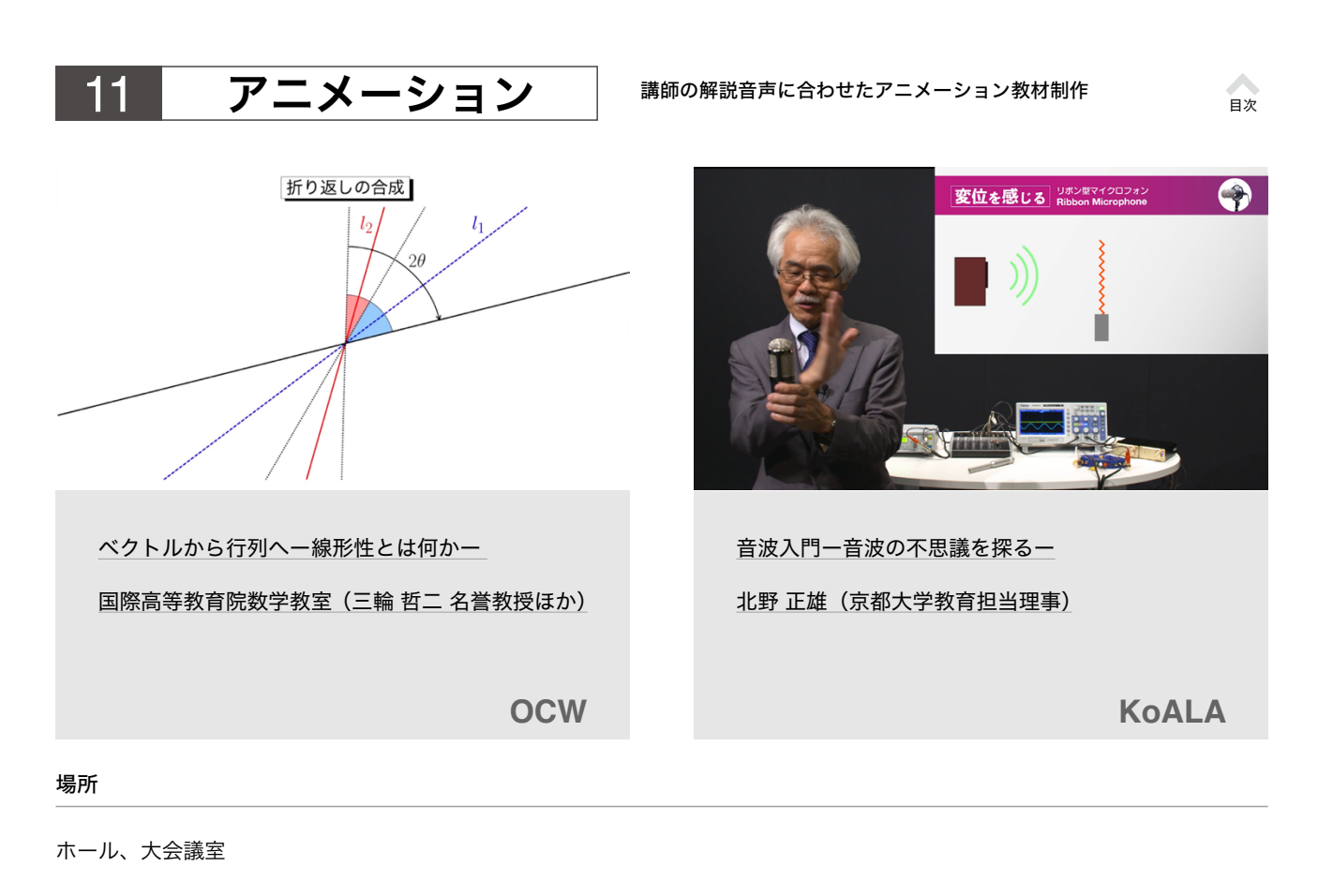

#### 機材

ビデオカメラ、ビデオ三脚、ピンマイク (ワイヤレス)

#### 撮影方法 撮影方法

- 1. ナレーションの台本を作成する。
- 2. 台本を元にアニメーションの絵コンテ、またはスライド 。資料を作成する
- 3. ナレーション収録をおこなう。
- 4. 絵コンテを元にアニメーションを作成する。
- 5. ナレーションとアニメーションを合成する。

- 台本やアニメーションの絵コンテの準備が必要。スライド で用意できる場合は、ナレーション収録時にプロンプター 。を使う
- 台本が紙の場合は、ページをめくるノイズとセリフが被ら 。ないように録音する

- 1. 講師はホワイトボードなどに、図を描き示しながら講義 をする。その様子をビデオカメラで収録する。
- 2. 図示された内容をアニメーション化する。ナレーション 収録をおこなう。
- 3. 収録した音声をナレーションとしてアニメーションと合 成する。

<span id="page-21-0"></span>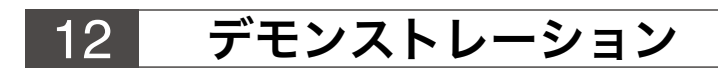

スピーキングや実験などの教材映像

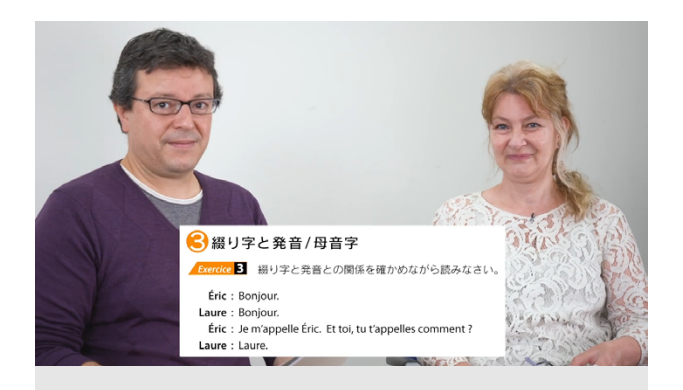

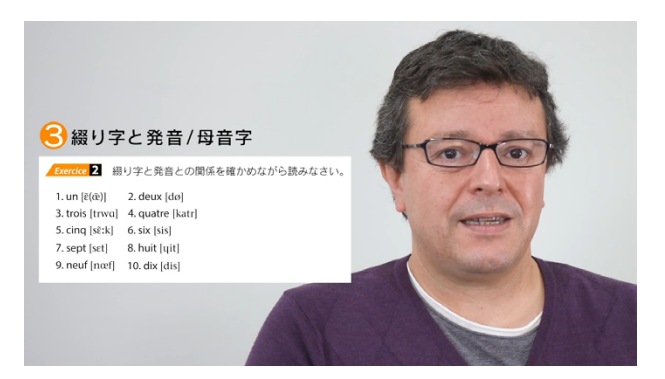

[目次](#page-1-0)

全学共通科目「フランス語IA」

西山 教行 (人間環境学研究科教授)

**OCW**

#### 場所

撮影スタジオ

#### 機材

ビデオカメラ、ビデオ三脚、ピンマイク (ワイヤレス)、LED 照明、プロンプター※、モニター用ディスプレイ ※付録に詳細説明

#### 撮影方法(台本が紙資料の場合) それのはははないのはないは、撮影方法(台本がスライド資料の場合)

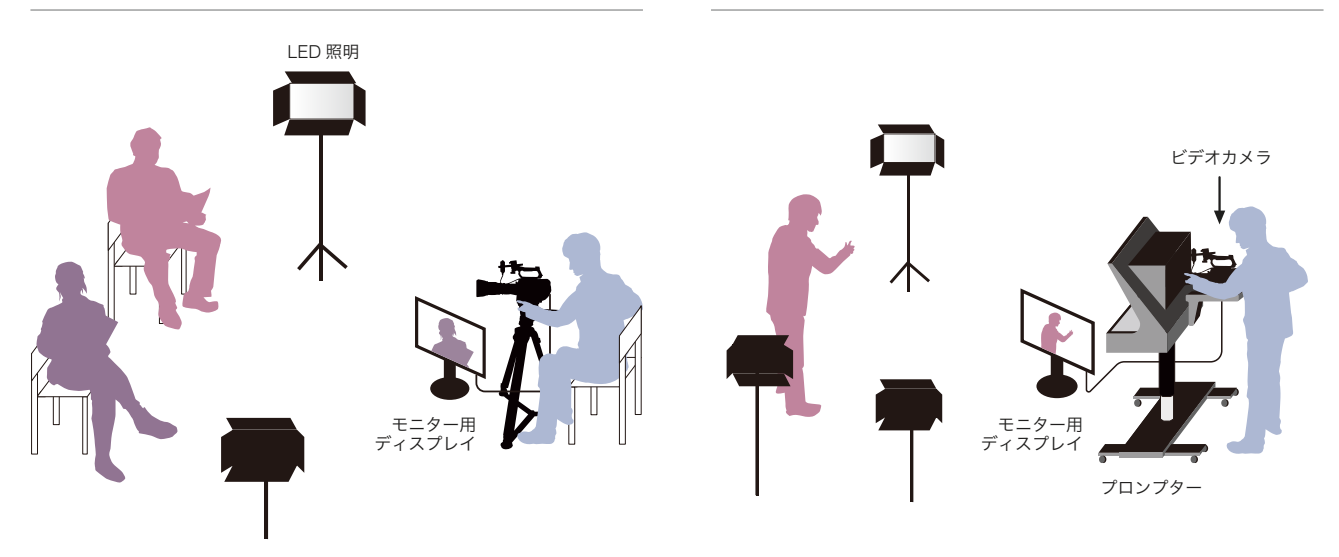

- 撮影までに台本の準備が必要、台本をスライドで用意できる場合はプロンプターを使う。
- カメラ目線であることが重要。
- 台本が紙資料の場合は、ページをめくるノイズとセリフが被らないように録音する。

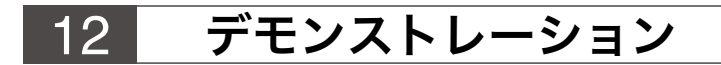

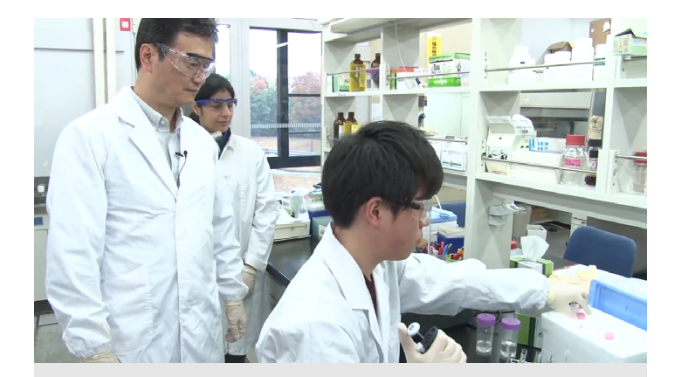

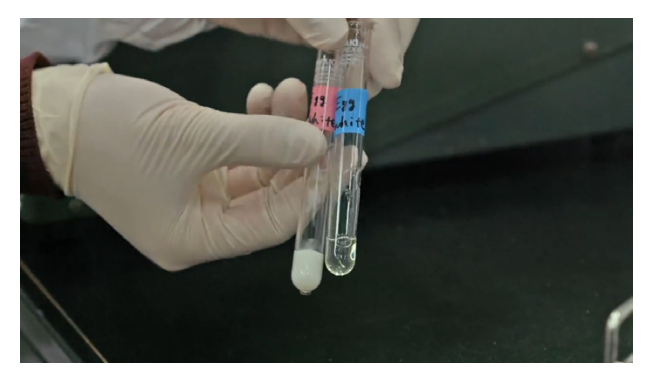

[目次](#page-1-0)

"The Extremes of Life" Week 3 Part 2

跡見 晴幸 (工学研究科教授)

**KyotoUx**

### 場所

実験室

#### 機材

ビデオカメラ、ビデオ三脚、ピンマイク (ワイヤレス)

### 撮影方法

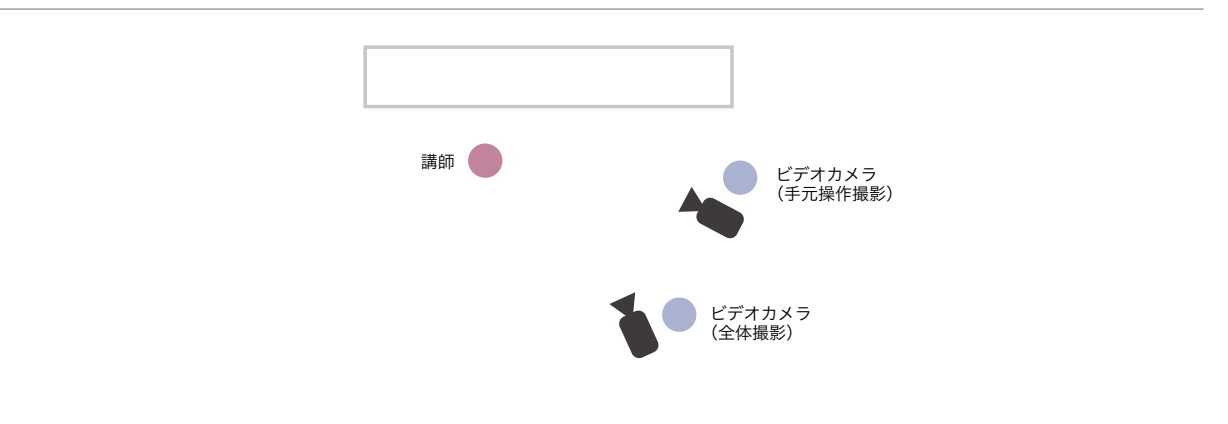

#### ポイント

• 実験のリハーサルをおこない、撮影手順を決定する。

• 実験操作の手元を撮影するビデオカメラと、実験者を含めた全体の様子を撮影するビデオカメラ2台を用いるとよい。

<span id="page-23-0"></span>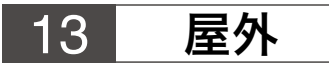

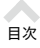

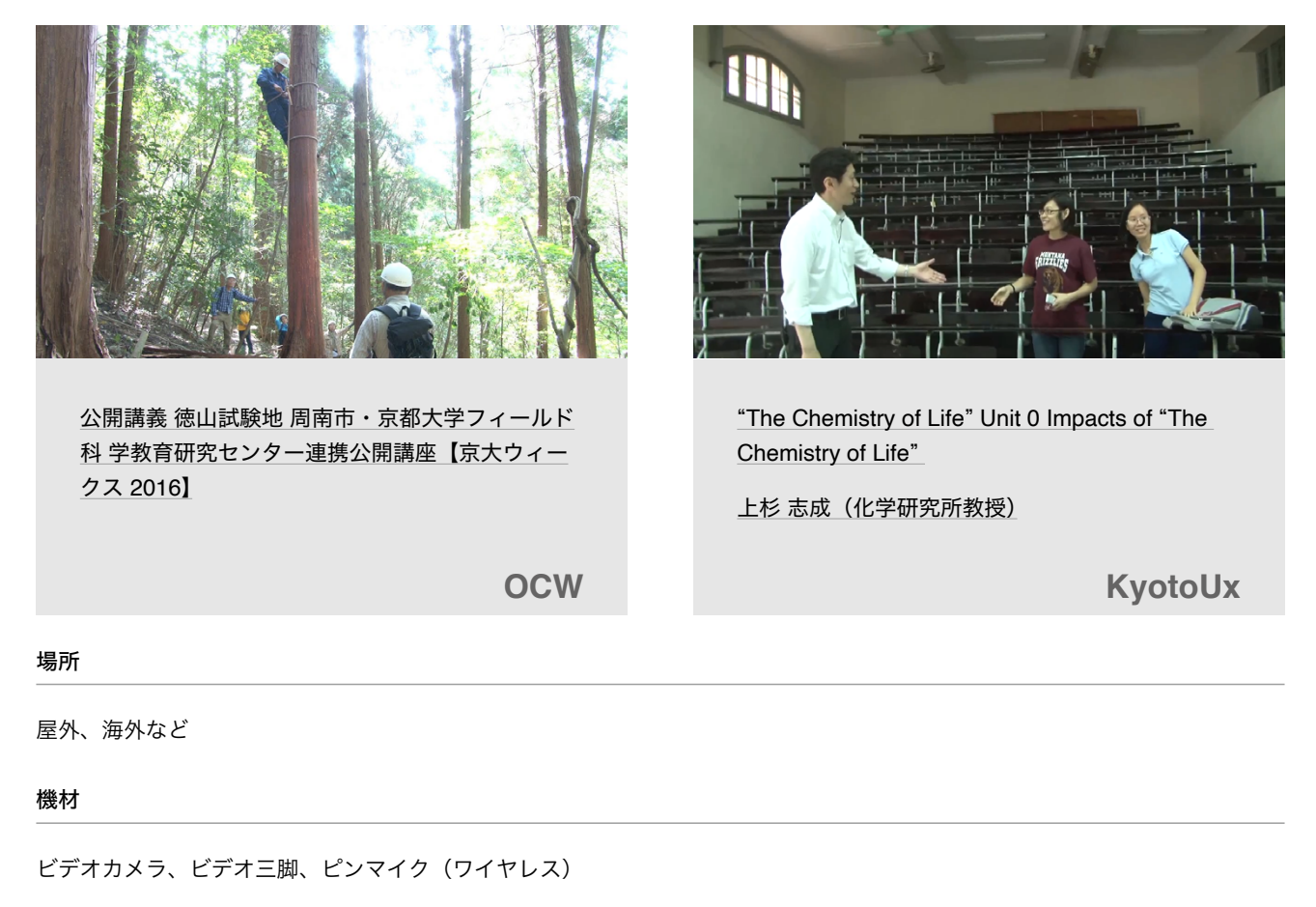

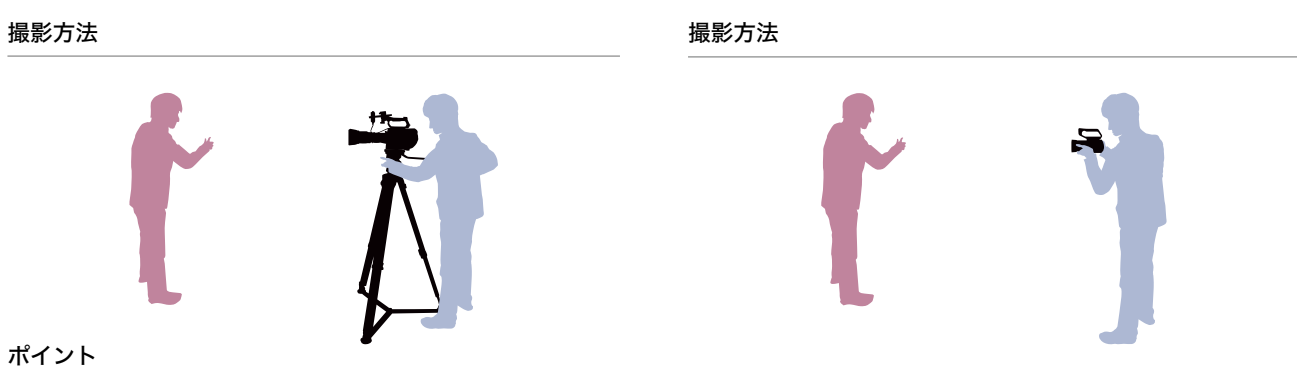

- どのような場所で撮影を行っているかが分かるような、エスタブリッシングショットを撮影して、映像の冒頭に使用するとよい。
- ワイヤレスマイクの電波が届く距離を撮影前に確認する。
- バッテリーの撮影可能時間を確認し、十分な量の予備バッテリーを用意しておくことが望ましい。
- 。手持ちカメラで手ぶれが気になる場合は三脚を使用する•
- 複数人が発言する場合は人数分のワイヤレスマイクがあることが望ましいが、ない場合はガンマイク等をカメラに装着し、音 声を拾う。
- マイクにウインドノイズが(風切り音)が入る場合は、ウインドジャマー(風防アクセサリ)を使用する。
- 屋外の場合は日光の位置に注意して、被写体と背景の明暗差に注意する。
- ビデオカメラ用のレインカバーを準備しておくとよい。
- 海外での撮影の場合、行き先によりビデオカメラなど機材にカルネが必要となる場合があるので注意する。

<span id="page-24-0"></span>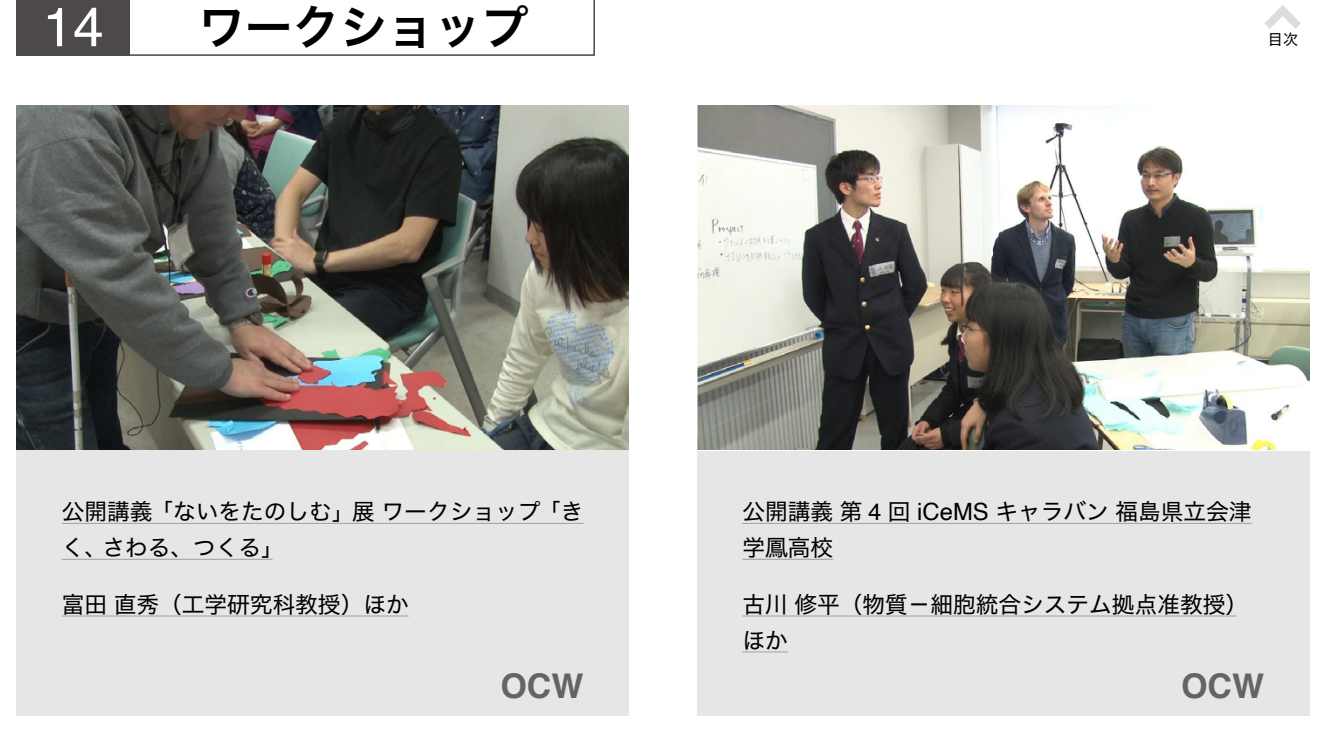

#### 場所

#### 講義室、演習室など

#### 機材

ビデオカメラ、ビデオ三脚、ピンマイク (ワイヤレス)、ドリー<sup>※1</sup>、ガンマイク、オーディオレコーダー、PC画面録画用機材<sup>※2</sup> ※ 1 p.18 制作ケース 9 に詳細説明、※ 2 [付録に詳細説明](#page-29-0)

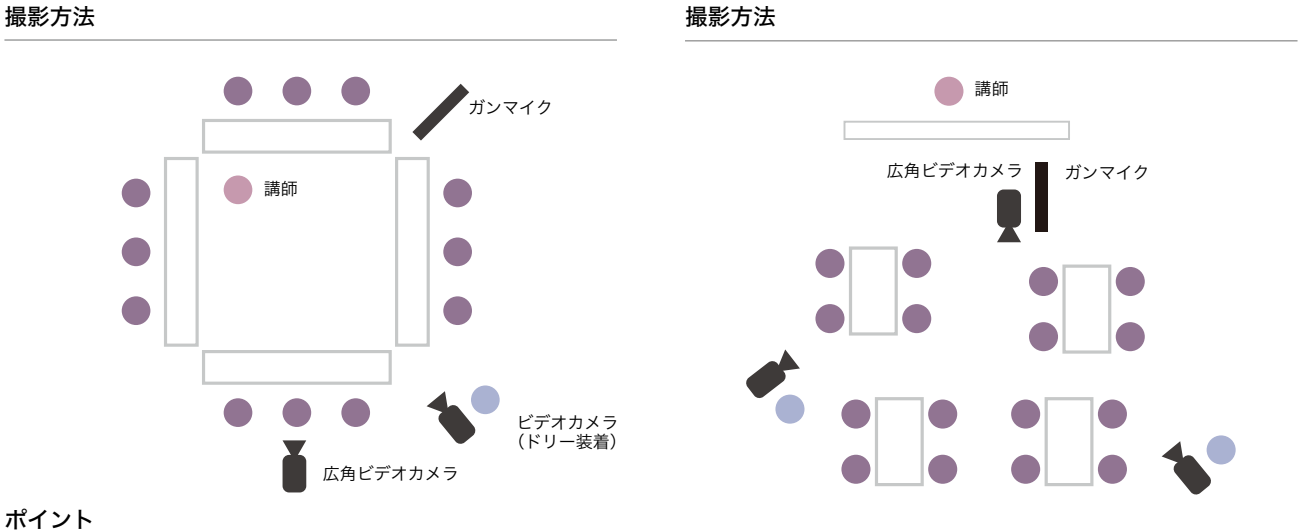

- ワークショップの形態によって、ビデオカメラの数や種類を工夫する。部屋全体を広角に撮影できるビデオカメラを1台用 意して、開始から終了まで通して録画しておくとよい。
- 複数人が発言する場合は人数分のワイヤレスマイクがあることが望ましいが、ない場合はガンマイク等をビデオカメラに装着 し、音声を拾う。部屋の全体の音声を収録できるようにマイクスタンドを立ててマイクを設置・録音するのもよい。
- 映像を一般公開する場合は、ワークショップ参加者を含めた映像に写る全員(未成年の場合は保護者)に許諾を得る必要がある。
- ビデオ=脚の台座に車輪のついたドリーを使用すると、撮影位置をスムーズに移動し他の学生で死角となった学生を撮影できる。

<span id="page-25-0"></span>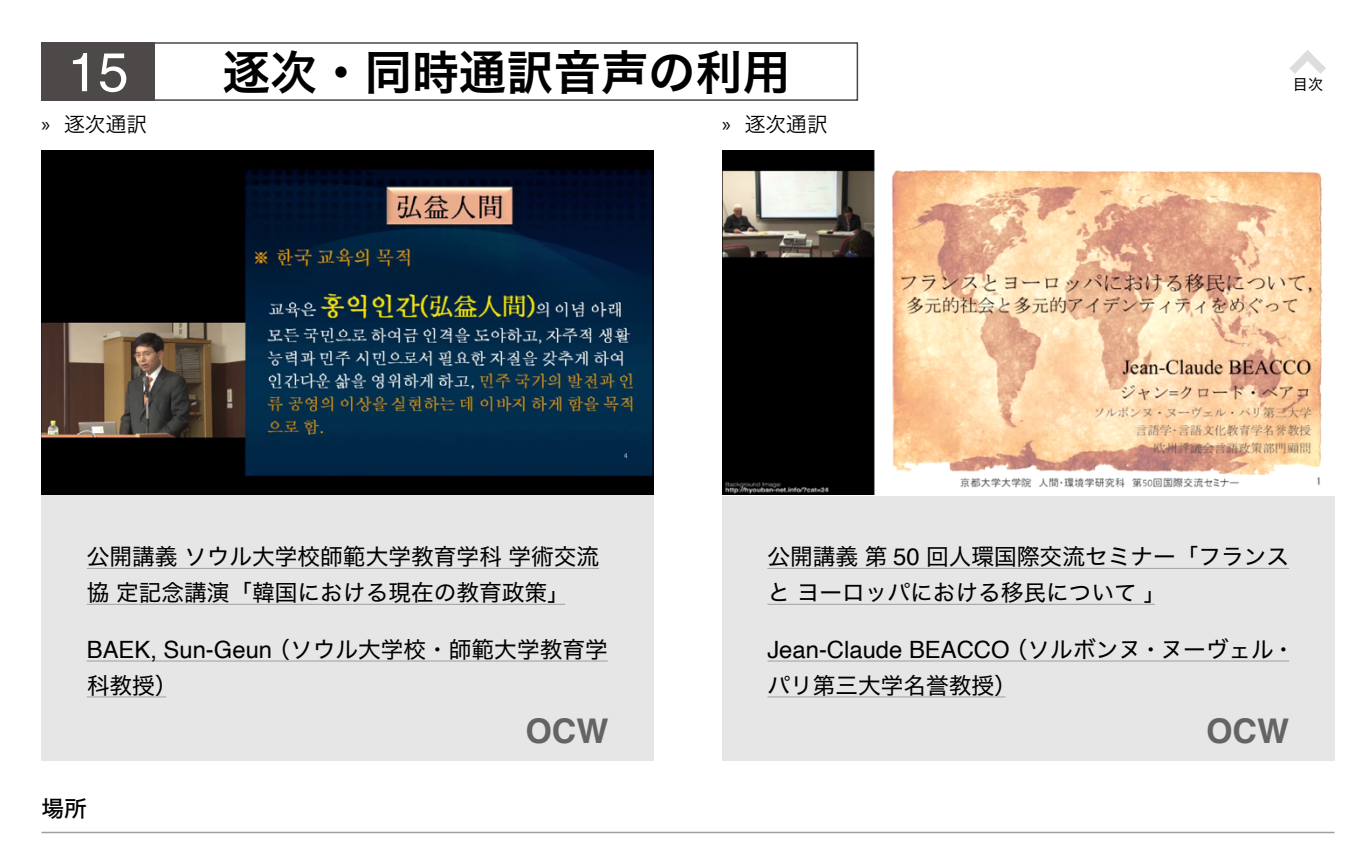

#### 講義室、会議室など

#### 機材

#### ビデオカメラ、ビデオ三脚、ピンマイク (ワイヤレス)

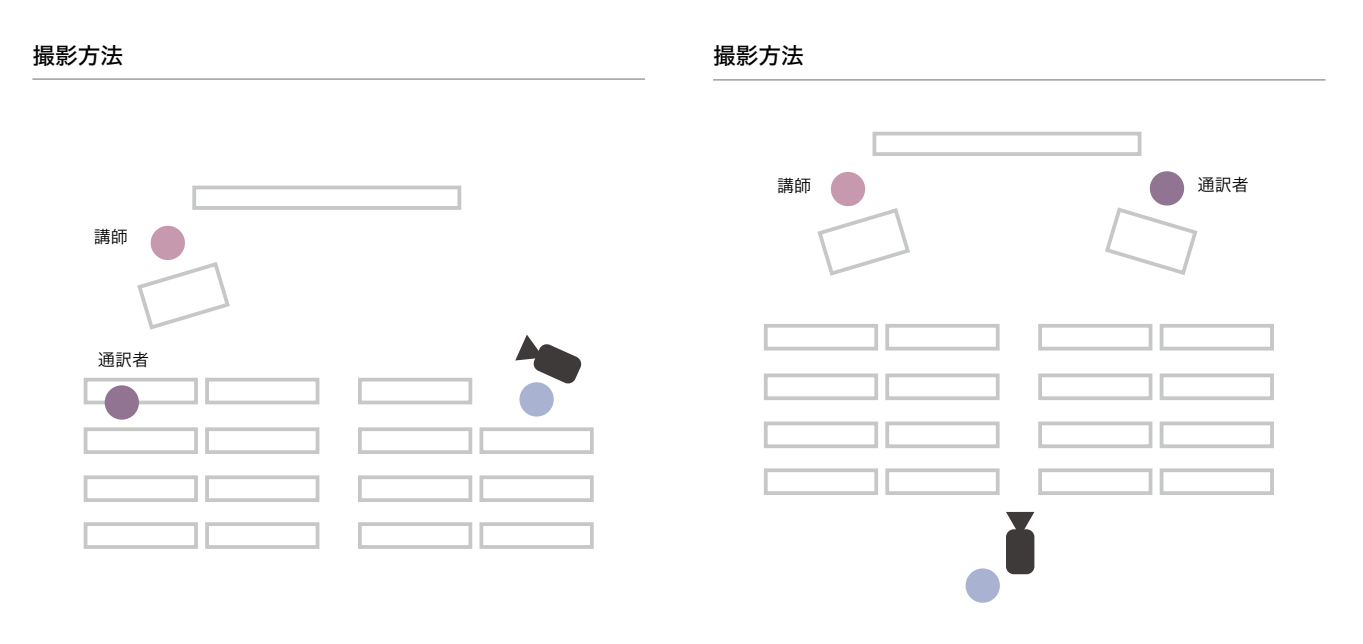

- 。メインで発言する講師と通訳者の双方にワイヤレスマイクを装着する•
- 通訳者が壇上にいる場合はビデオカメラで同一フレーム内におさめてもよい。

<span id="page-26-0"></span>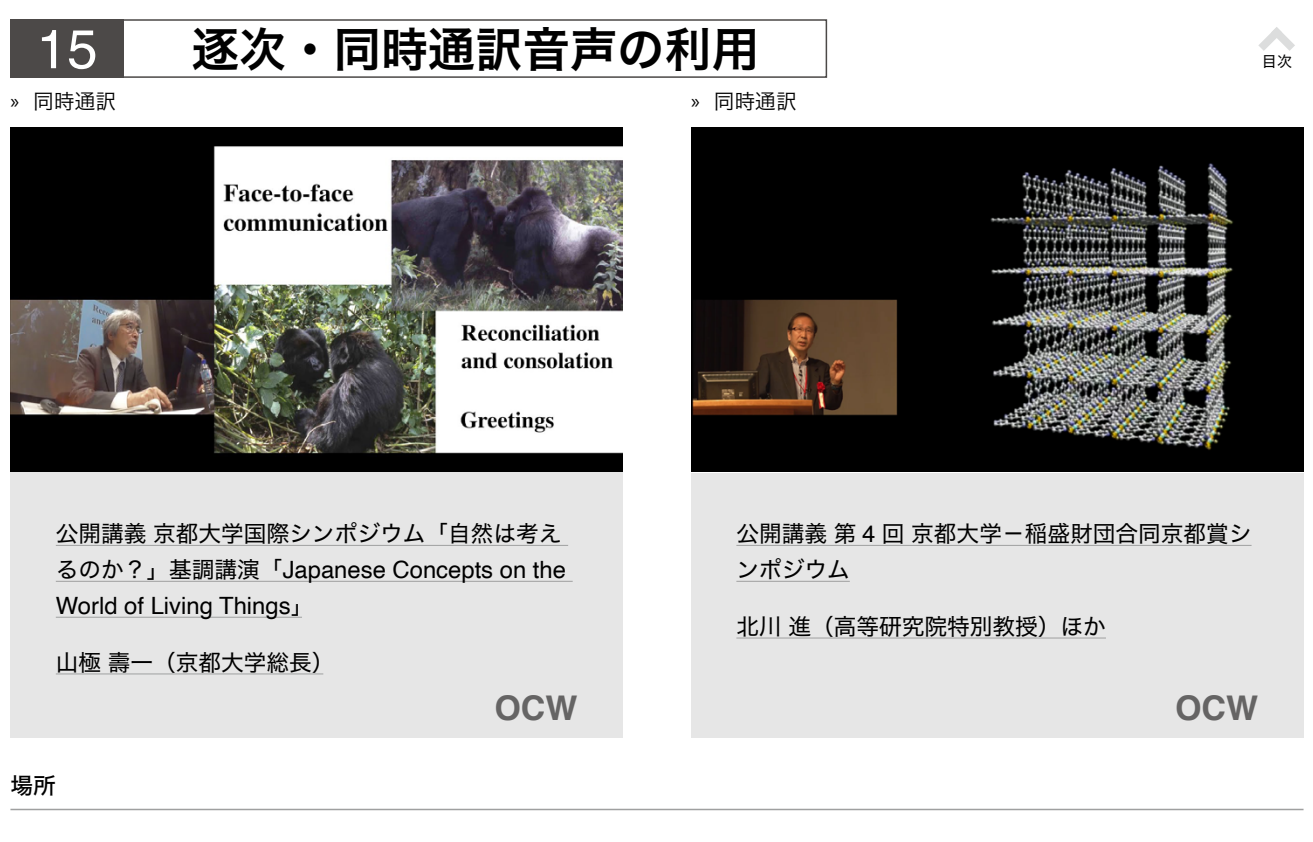

ホールなど

#### 機材

ビデオカメラ、ビデオ三脚、ピンマイク (ワイヤレス)、音声ケーブル、オーディオレコーダー

#### 撮影方法

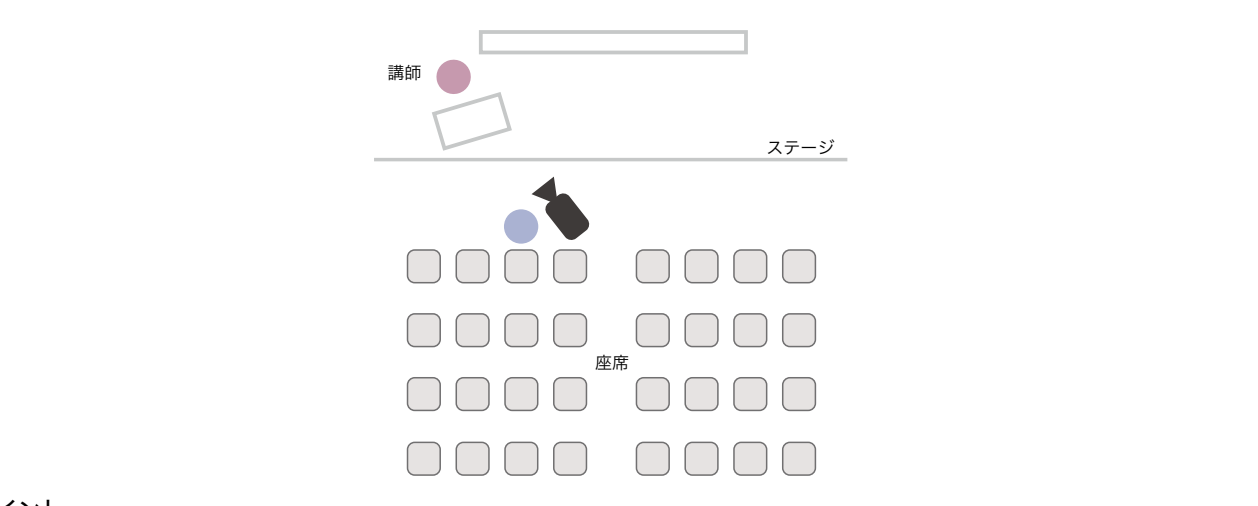

- 同時通訳の業者が入る場合は、予め打ち合わせをおこない音声を提供してもらう方法を決めておく。例えば、通訳業者の使用 する音声ミキサーのアウトプットから音声ケーブルを使用してビデオカメラや別途用意したオーディオレコーダーに録音する こと、もしくは終了後に音声データを提供してもらうことが考えられる。
- 同時通訳の音声を動画等で一般公開する場合には、二次利用として別料金が発生する場合がある。
- YouTube 等の動画投稿サービスでは1つの動画に対して複数言語の音声チャンネルを割り当てることができないため、それ 。ぞれの言語を別の動画として作成する必要がある

#### <span id="page-27-0"></span>ピンマイク (ワイヤレス)の解説 付録 1

ピンマイク (ワイヤレス) は、講義撮影で使用する事が多い機材です。マイクと送信機を講師が装着するので、 服装の注意が必要です。

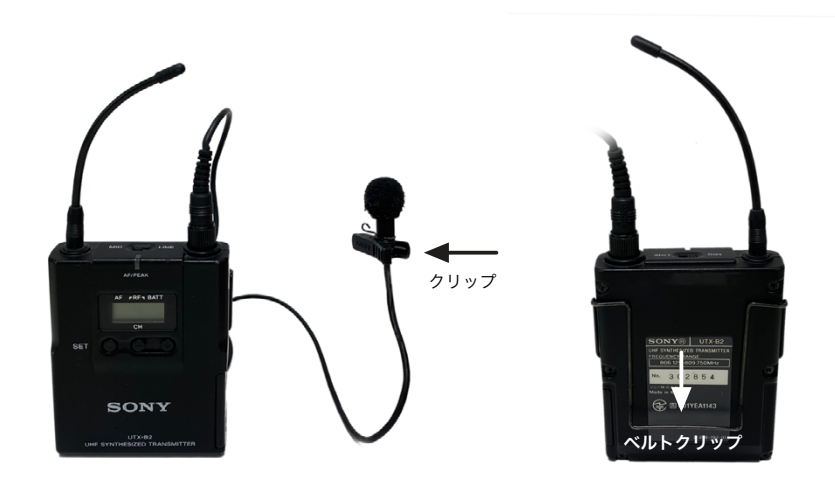

送信機の裏

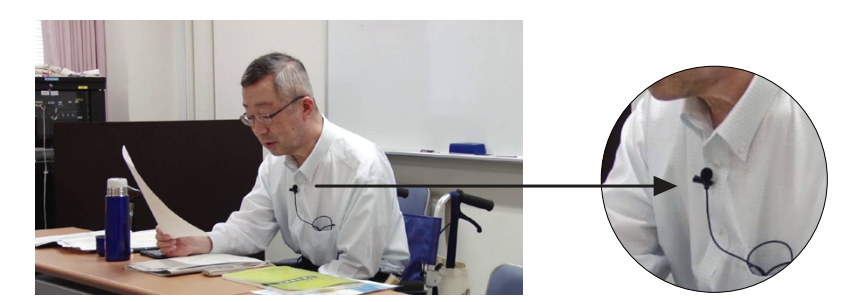

ピンマイク装着位置

#### 装着方法

送信機は、ポケットに入れるもしくは、裏のベルトクリップを利用してベルトなどに引っ掛けて装着する。マイクは、クリップ 。を使い胸元に装着する

- ネックレスの様な装飾品やネームホルダー、髪などがマイクに接触すると収録音声にノイズが発生するので、マイクの装着位 置に注意する。装飾品は出来るだけ外す方がよい。
- ワンピースなど、ポケットやベルトクリップを引っ掛けることができない服装の場合は、ジャケットを着用するなど対応が必 。要
- マイクと送信機を繋ぐケーブルは、上着など服の内側を通す方が見栄えがよい。

<span id="page-28-0"></span>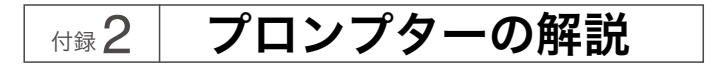

プロンプターは、講義で口述する台本をハーフミラーに表示し、講師を補助する機器である。講師はハーフミ ラーに写った台本を読み講義を進め、ハーフミラーの反対側からビデオカメラで撮影する事により、映像上自 。然なカメラ目線で撮影することができる

#### スタジオ用プロンプター

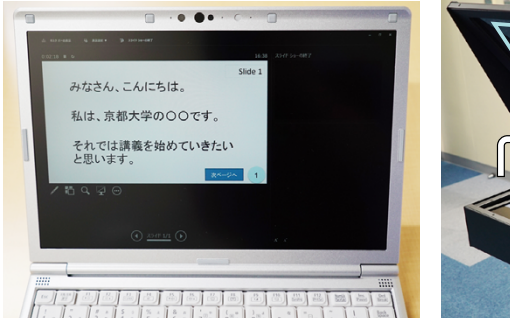

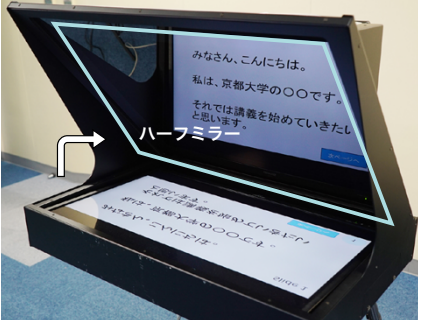

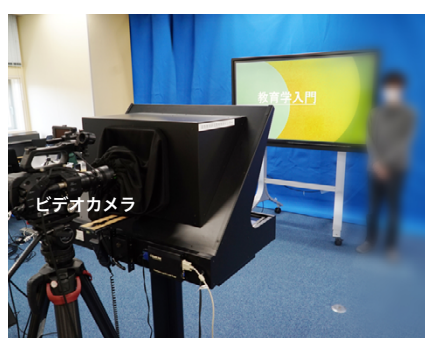

[目次](#page-1-0)

①パワーポイントで作成した台本 2プロンプターで表示 3プロンプターを見ながら講義を進める

## 台本をアシスタントが操作する場合 インスタント かんしょう かいしゅう 台本を講師自身で操作する場合

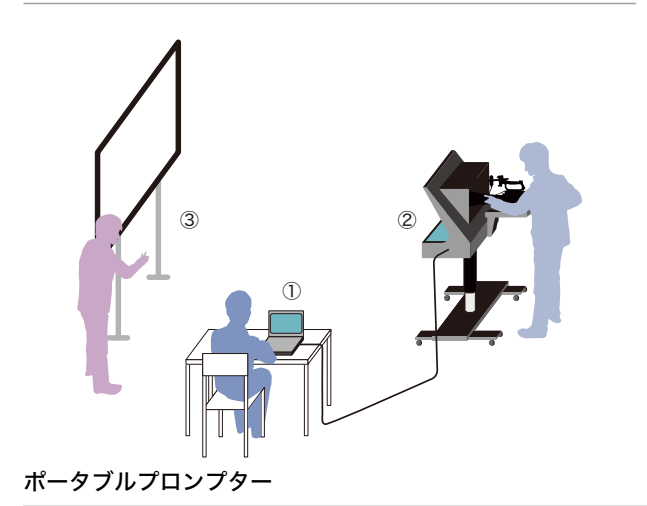

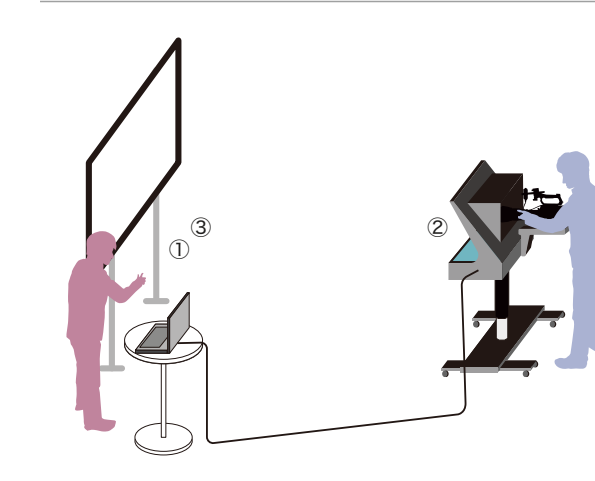

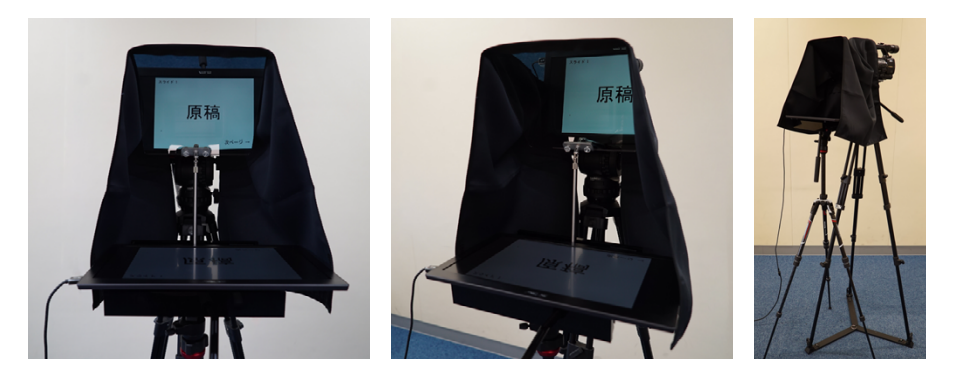

- プロンプターに表示する台本やメモの文字が小さすぎると、話者とプロンプターの距離により、読めない場合があるので注意 が必要。(スタジオ撮影の場合、話者とプロンプターの距離は約2~3mある。)
- 台本内の文章が次のページに続く場合は、「続く」などの表示があるとよい。
- 講義映像の終わりには編集点(カットするタイミング)が必要です。講義終了後、慌ててすぐに次の動作に移らない様に、台 本内に「しばらく静止」などの表示があるとよい。

#### <span id="page-29-0"></span>画面収録用機材の解説 **PC** 付録 3

この資料で扱っている PC 画面収録用機材とは、講師を撮影するビデオカメラ映像と、PC 画面のスライド資 料を映像として同期録画できる機材である。Photron社のBee TouchやPower Rec SSなどが市販されており、 これらの機材は、分配器を使用することにより講義室のスクリーンに投影しながら録画できる。PC だけでな く、書画カメラなど HDMI 出力できる機材であれば録画できる。

PC 画面収録機材の例

Photron 社 Bee Touch Plus (現行品) https://www.photron.co.jp/products/recording/beetouchplus/ Photron 社 Bee Touch、Power Rec SS (生産完了品) https://www.photron.co.jp/support/recording/ ATOMOS 社 SUMO、SHOGUN https://www.atomos-japan.com/

高等教育開発推進センターでは、Bee Touch を学内教員向けに貸し出しをしています。詳細は別途マニュア 。ルをご覧ください

付録 3PC 画面収録機材

# 教育用映像コンテンツ 制作ケース集

京都大学 OCW・KoALA・KyotoUx の事例より

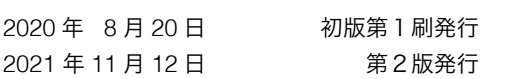

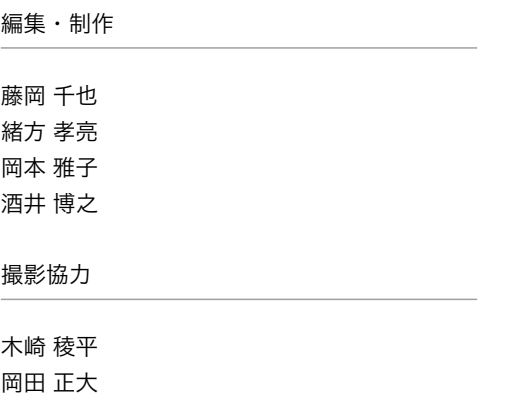